# **บ ท ท ี่ 3 ก า ร จ ำ ล อ ง แ บ บ ป ัญ ห า**

#### บทนำ

**การจำลองแบบปัญหา (Simulation) เป็นวิธีการหนึ่งซึ่งใช้ในกระบวนการแก้ปัญหาใน ด้านต่าง ๆมานานแล้ว แต่ที่ได้รับความสนใจและตื่นตัวในการนำมาใช้แก้ปัญหาในด้านต่าง ๆ อย่างแพร่หลายในปัจจุบันนั้น เป็นผลมาจากความเจริญก้าวหน้าทางเทคโนโลยีคอมพิวเตอร์**

**คำจำกัดความของ การจำลองแบบปัญหา โดย Shannon (1975) "การจำลองแบบ ปัญหา คือ กระบวนการออกแบบจำลอง (Model) ของระบบงานจริง (Real system) แล้วดำเนิน การทดลองใช้แบบจำลองนั้น เพื่อการเรียนรู้พฤติกรรมของระบบงาน หรือเพื่อประเมินผลการใช้ กลยุทธ์ (Strategies) ต่างๆ ในการดำเนินงานของระบบภายใต้ข้อกำหนดที่วางไว้**

**Schriber (1987) "การจำลองแบบปัญหาเป็นกระบวนการเกี่ยวกับการสร้างแบบจำลอง ของกระบวนการหรือระบบงาน ในทางเลียนแบบเป็นตัวแทนแสดงถึงระบบงานจริง ในเหตุ การณ์ซึ่งผ่านช่วงเวลา"**

**โดยที่กลไกสำคัญอ้นหนึ่งในการจำลองแบบปัญหาที่อยู่ที่แบบจำลอง การที่จะสามารถ สร้างแบบจำลองที่นำไปใช้ในการจำลองแบบปัญ หาได้ ผู้สร้างต้องมีความเข้าใจเป็นอย่างดี ความรู้ความเข้าใจในระบบงานจริงเป็นหัวใจสำคัญของการสร้างและใช้งานแบบจำลอง ผู้ใม่มี ความเข้าใจในระบบงานจริง จะไม่สามารถสร้างแบบจำลองซึ่งใช้แทนระบบงานนั้นๆได้**

**ระบบงาน หมายถึง กลุ่มขององค์ประกอบ (Elements) ที่มีความล้มพันธ์ โดยที่ความ หมายของระบบงาน บอกเฉพาะลักษณะว่าระบบงานมีลักษณะอย่างไร โดยไม่ได้บอกรูปร่าง หน้าตาที่ชัดเจนของระบบงานที่กำลังศึกษา การบอกรูปร่างหน้าตาที่แจ้งชัดของระบบงานมักจะ บอก โดยการกำหนดขอบเขต ของระบบงาน (System Boundaries) ซึ่งก็คือ การกำหนดองค์** **ระกอบของระบบ การแสดงความสัมพันธ์ระหว่างองค์ประกอบ และกำหนดองค์ประกอบอื่นๆที่ อยู่นอกระบบแต่มีผลกระทบต่อการทำงานของระบบ องค์ประกอบอื่นๆที่อยู่นอกระบบนี้ เรียก โดยรวมว่าสิ่งแวดล้อมระบบงาน (System Environment) องค์ประกอบต่างๆทั้งภายในและภาย นอกระบบงานจะมีลักษณะเฉพาะตัว (Attributes) ที่ทำให้เกิดกิจกรรม (Activities) และกิจกรรม เหล่านั้นภายใต้เงื่อนไขบางประการ จะก่อให้เกิดการเปลี่ยนแปลงสถานภาพของระบบงาน (System Status) ตังนั้นนอกจากกำหนดขอบเขตของระบบงานแล้ว ย้งต้องกำหนดลักษณะ เฉพาะตัวขององค์ประกอบเหล่านั้น และการเปลี่ยนแปลงสถานภาพของระบบงานอันเนื่องมา จากกิจกรรมขององค์ประกอบ (คิรีจันทร์, 2537)**

### 3.1 ประเภทของระบบงาน

**การจำแนกประเภทของอาจจำแนกไต้หลายแบบแล้ว แต่การนำไปใช้งาน ในการจำลอง แบบปัญหา การจำแนกระบบงาน เพื่อความสะดวกในการใช้งานนั้นมักจะจำแนกโดยอาศัย ลักษณะการเปลี่ยนสถานภาพของระบบเป็น 4 ประเภทตังนี้**

- **ระบบต่อเนื่องหรือระบบเป็นช่วง (Continuous Versus Discrete System) โดยพิจารณาจากพฤติกรรมในการเปลี่ยนสถานภาพของระบบเทียบกับเวลา ถ้าการ เปลี่ยนสถานภาพของระบบเป็นการเปลี่ยนไปตามเวลาอย่างต่อเนื่อง ระบบงานนั้นก็จะเป็น ระบบต่อเนื่อง แต่ถ้าการเปลี่ยนสถานภาพของระบบเกิดขึ้นที่ช่วงเวลาใดเวลาหนึ่งไม่ต่อเนื่อง ระบบงานนั้นก็เป็นระบบเป็นช่วง**
- **ระบบตายตัวหรือระบบไม่แน่นอน (Deterministic Versus Stochastic System s) ระบบตายตัว หมายถึง ระบบซึ่งการเปลี่ยนแปลงสถานภาพที่ระตับใหม่สามารถบอกได้ จากสถานะและกิจกรรมของระบบก่อน ส่วนระบบไม่แน่นอน หมายถึง ระบบซึ่งการเปลี่ยน สถานภาพเป็นแบบสุ่ม และในบางกรณีก็สามารถหาค่าความน่าจะเป็นของการเปลี่ยนสถาน ภาพ แสดงตังรูปที่ 3.1**

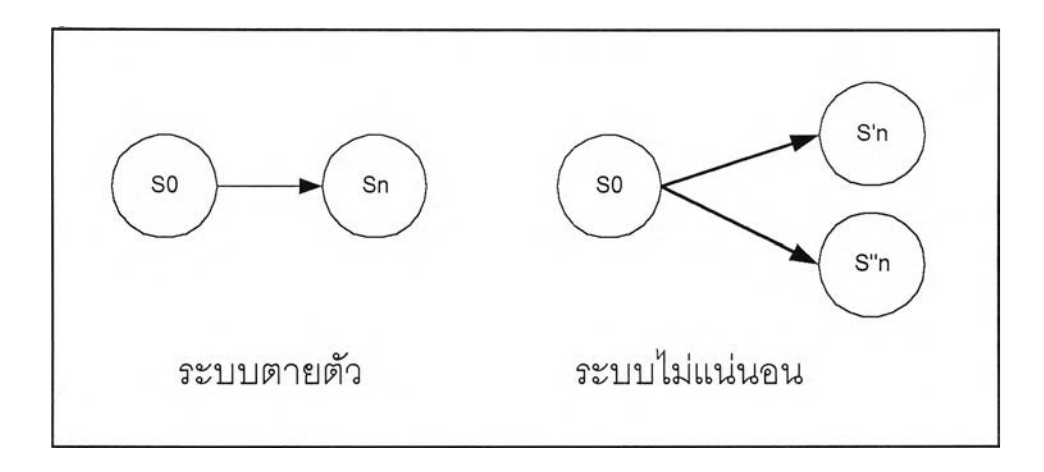

*ูป ท ี่3.1 ระบบตายและระบบไม่แน่นอน*

**แบบจำลอง หมายถึง ตัวแทนของวัตถุ ระบบ หรือแนวคิดลักษณะใดลักษณะหนึ่ง ในแบบจำลองมักจะเป็นแบบไม่แน่นอนตังนั้นค่าต่างๆที่ใส่ในแบบจำลองจึงต้องเป็น แบบไม่แน่นอนเหมือนระบบงานจริง ในกรณีที่ค่าไม่แน่นอนสามารถหาค่าความไม่แน่นอนในรูป ของค่าความน่าจะเป็น เทคนิคที่นิยมใช้ในการแก้ปัญหาลักษณะความไม่แน่นอนของค่าเชิง ปริมาณก็คือ เทคนิคมอนติคาร์โล**

**เทคนิคมอนติคาร้โล คือเทคนิคในการสร้างข้อมูลโดยการใช้ตัวเลขแบบสุ่มและความน่า จะเป็นจะเป็นสะสมตัวเลขแบบสุ่มที่ใช้อาจได้มาจาก โปรแกรมคอมพิวเตอร์ ลูกเต๋า เป็นด้น ซึ่ง สามารถสร้างตัวเลขที่มืลักษณะการกระจายของความน่าจะเป็นแบบสมํ่าเสมอ ส่วนค่าความ**น่า **จะเป็นสะสม คือ ค่าความน่าจะเป็นสะสมของข้อมูลที่ต้องการอันอาจได้มากจากข้อมูลในอดีต หรือการทดลอง หรือทราบลักษณะการกระจายของความน่าจะเป็น จากตัวเลขสองอย่างจะนำ มาสร้างข้อมูลที่ต้องการตังนี้**

- **1. สร้างกราฟ หรือตารางของค่าความน่าจะเป็นสะสมของข้อมูลที่ต้องการ**
- **2. เลือกตัวเลขแบบสุ่ม ใส่จุดทศนิยมเพื่อให้มีค่าอยู่ระหว่าง 0 ถึง 1**
- **3. ใช้ตัวเลขแบบสุ่มในข้อ 2 แทนค่าความน่าจะเป็นสะสม**
- **4. อ่านค่าของข้อมูลจากการฟหรือตารางซึ่งมีความน่าจะเป็นสะสมเท่าก้บตัวเลขในข้อ 3 ค่าที่ได้นี้คือค่าข้อมูลที่ต้องการ**
- **5. ทำซาข้อ 2 ถึง 4 จนกว่าจะได้ข้อมูลได้มากเท่าที่ต้องการ**

#### 3.2 กระบวนการจำลองแบบป๋ญหา

**การจำลองแบบปัญ หาโดยทั่วจะมีกระบวนการดังนี้ (P egden, Shannon, and Sadowski, 1995)**

**1. การกำหนดปัญหา การกำหนดเป้าหมายของการศึกษาอย่างช้ดเจน เพื่อที่เราจะได้รู้ วัตถุประสงค์ของการศึกษา**

**2 . การวางแผนโครงการ เราจะต้องมีฑร้พยากรบุคคล ได้วับการสนับสนุนจากฝ่าย บริหาร ความพร้อมทั่งคอมพิวเตอร์ฮาร์ดแวร์ และซอฟต์แวร์ในการทำงาน**

**3. การกำหนดระบบ กำหนดขอบเขต และข้อจำกัดของการกำหนดระบบ และทดสอบ เกี่ยวกับการทำงานของระบบ**

**4. สร้างแบบจำลอง พัฒนาแบบจำลองเบื้องด้น เพื่อกำหนดองค์ประกอบ ตัวแปร และ ความสัมพันธ์ของแบบจำลอง ที่สามารถอธิบายพฤติกรรมของระบบงานตามวัตถุประสงค์ของ การศึกษา**

**5 . ออกแบบการทดลองเบื้องต้น แอกด้ววัดผลที่ใช้ ปัจวัย และระดับของปัจจัยที่ใชใน แบบจำลอง เป็นการออกแบบทำให้แบบจำลองสามารถให้ข้อมูลที่ใชในการวิเคราะห์หาผลลัพธ์ ตามต้องการ**

**6. เตรียมข้อมูล กำหนด เก็บข้อมูล และวิเคราะห์ข้อมูลที่ต้องการของแบบจำลอง**

**7 . การแปรรูปแบบจำลอง สร้างแบบจำลองโดย ภาษาการจำลองแบบปัญหาในการ ประยุกต์กับระบบงาน**

**8. การทดสอบความถูกต้อง การยืนยันแบบจำลอง ในการทำงาน และเปรียบเทียบผล ลัพธ์ของแบบจำลองกับผลลัพธ์ระบบงานจริง ว่าแบบจำลองสามารถใช้แทนระบบงานจริงตาม วัตถุประสงค์ของการศึกษาไต้**

**9 . ออกแบบการทดลองขั้นสุดท้าย การออกแบบการทดลองจะพิจารณาข้อมูลสำหรับ วิเคราะห์ให้ไต้ผลเพียงพอ**

**10. การทดลอง การปฏิบ้ติการจำลองแบบปัญหา เพื่อสร้างข้อมูล และการวิเคราะห์ ความไวของข้อมูลจากแบบจำลอง**

**11 .วิเคราะห์และแปรผล เป็นขั้นตอนการแปรผลจากการจำลองแบบปัญหา**

**12.การนำไปใช้งาน และการจัดทำเอกสารการใช้งาน จากผลการทดลอง เลือกวิธีการที่ จะแก้ปัญหาได้ดีที่สุดไปใช้ก้บระบบงานจริง ทำการบันทึกกิจกรรมในการจัดทำแบบจำลอง โครงสร้างของแบจำลอง วิธีการใช้งาน และผลที่ได้จากการใช้งาน**

### 3.3 การกำหนดฟ้ญหา

**เป็นการกำหนดวัตถุประสงค์งานวิจัย ซึ่งวัตถุประสงค์งานวิจัย คือ พิจารณาผลกระทบ ของปัจจัยกฎการจัดลำด้บงานต่อ ประสิทธิภาพการจัดตารางการผลิต**

### 3.4 การวางแผนโครงการ

**การวางแผนโครงการ เป็นการวางแผนเพื่อทำโครงการ เตรียมความพร้อม โดยโรงงาน ตัวอย่างที่ทำการศึกษาไดให้ความสนับสนุน และอำนวยความสะดวกในการรวบรวมข้อมูลเป็น อย่างดี รวมทั้งทางมหาวิทยาลัยมีความพร้อม ทั้งทางด้านคอมพิวเตอร์ฮาร์ดแวร์ และซอฟต์แวร์ โดยซอฟต์แวร์ ที่ใช้ในการสร้างแบบจำลองทางอคอมพิวเตอร์คือ โปรแกรม SIMAN จึงสามารถ ดำเนินโครงการได้**

# 3.5 การกำหนดระบบงานที่ศึกษา

**ระบบงานที่ศึกษา คือการผลิตในแผนกหล่อ ซึ่งไม่รวมขั้นตอนการทำไส้แบบ องค์ประกอบ ลักษณะเฉพาะตัว และกิจกรรมของระบบ แสดงตังตารางที่ 3.1 นอกจากนี้ยังศึกษาความสัมพันธ์ขององค์ประกอบของระบบงาน ซึ่งแสดงในรูปที่ 3.2**

| องค์ประกอบ                | ิลักษณะเฉพาะตัว                 | กิจกรรม                    |
|---------------------------|---------------------------------|----------------------------|
| งาน                       | เวลาเข้าสู่ระบบ กำหนดส่งงาน     | คอย อยู่ระหว่างผลิต        |
|                           | จำนวน เลขที่ชิ้นงาน เส้นทาง     |                            |
|                           | การผลิต เวลาการผลิต             |                            |
| ชิ้นงาน                   | เลขที่งาน                       | คอย ผลิต                   |
| เครื่องจักร               | ้เวลาที่เครื่องจักรเสีย ชนิดของ | ทำงาน ว่าง                 |
|                           | เครื่องจักร                     |                            |
| พนักงาน                   | ประเภทคนงาน ตารางเวลา           | ทำงาน ว่าง                 |
|                           | ทำงาน                           |                            |
| แบบ                       | เลขที่แบบ                       | ใช้งาน ว่าง                |
| แถวคอย                    | จำนวนชิ้นงาน การจัดเรียง        | รับชิ้นงาน จ่ายชิ้นงาน งาน |
|                           | ลำดับความสำคัญ                  | คอยเครื่องจักร             |
| สถานี                     | เลขที่สถานี                     | รับงานเข้าสถานี ส่งงานออก  |
|                           |                                 | สถานี                      |
| รถเข็น                    | ความเร็ว ระยะทาง                | ขนส่งชิ้นงาน ว่าง          |
| แผนผังการเดินทางของรถเข็น | ระยะทาง                         | บอกระยะทาง                 |

*ารางท ี่3.1 องค์ป ระกอบ ลักษณ ะเฉพาะตัว และกิจกรรมของระบ บ ท ี่ค์กษ า*

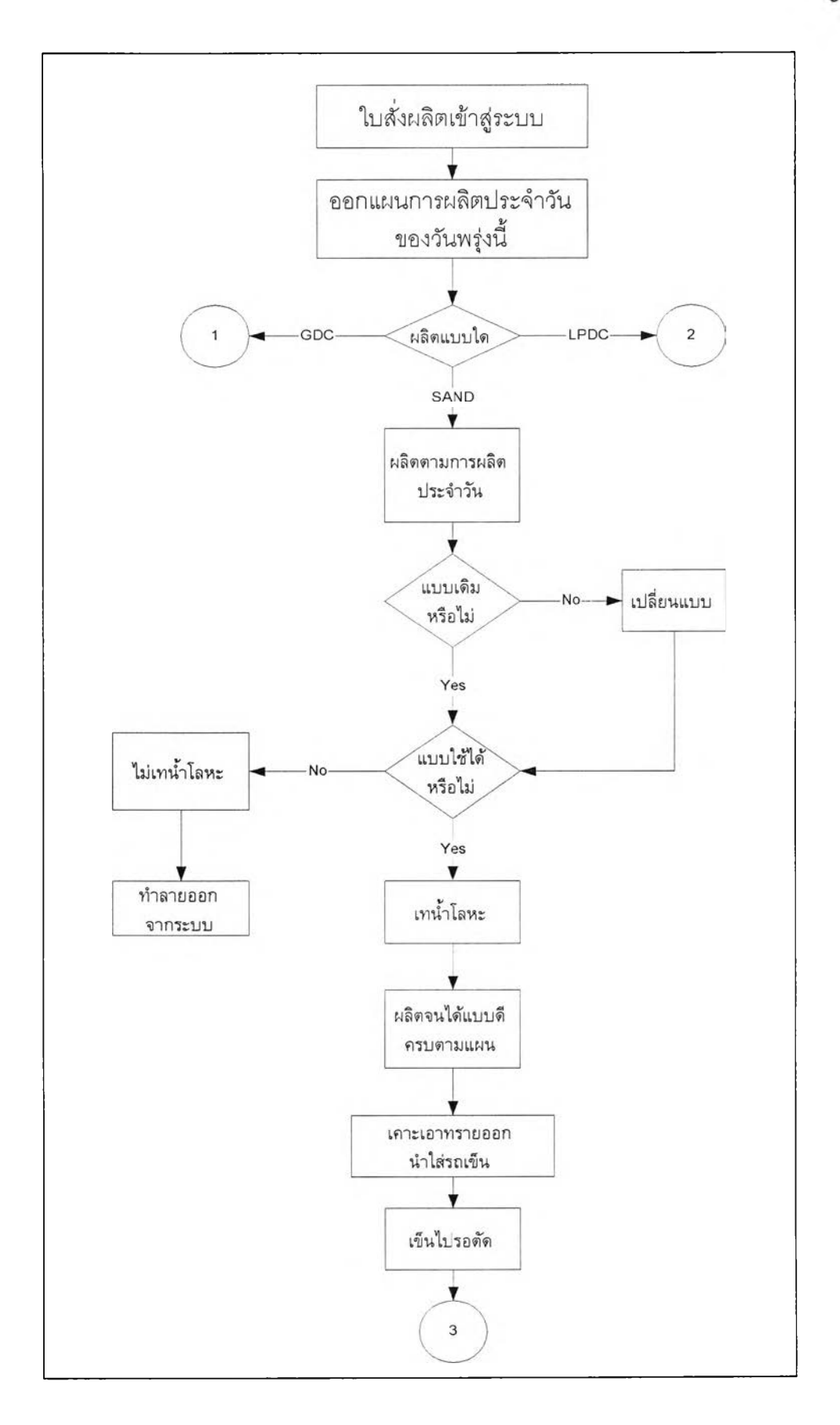

*ร ูป ท ี่ 3.2 แผนฎมิขั้นตอนการทำงานของการหล่อ*

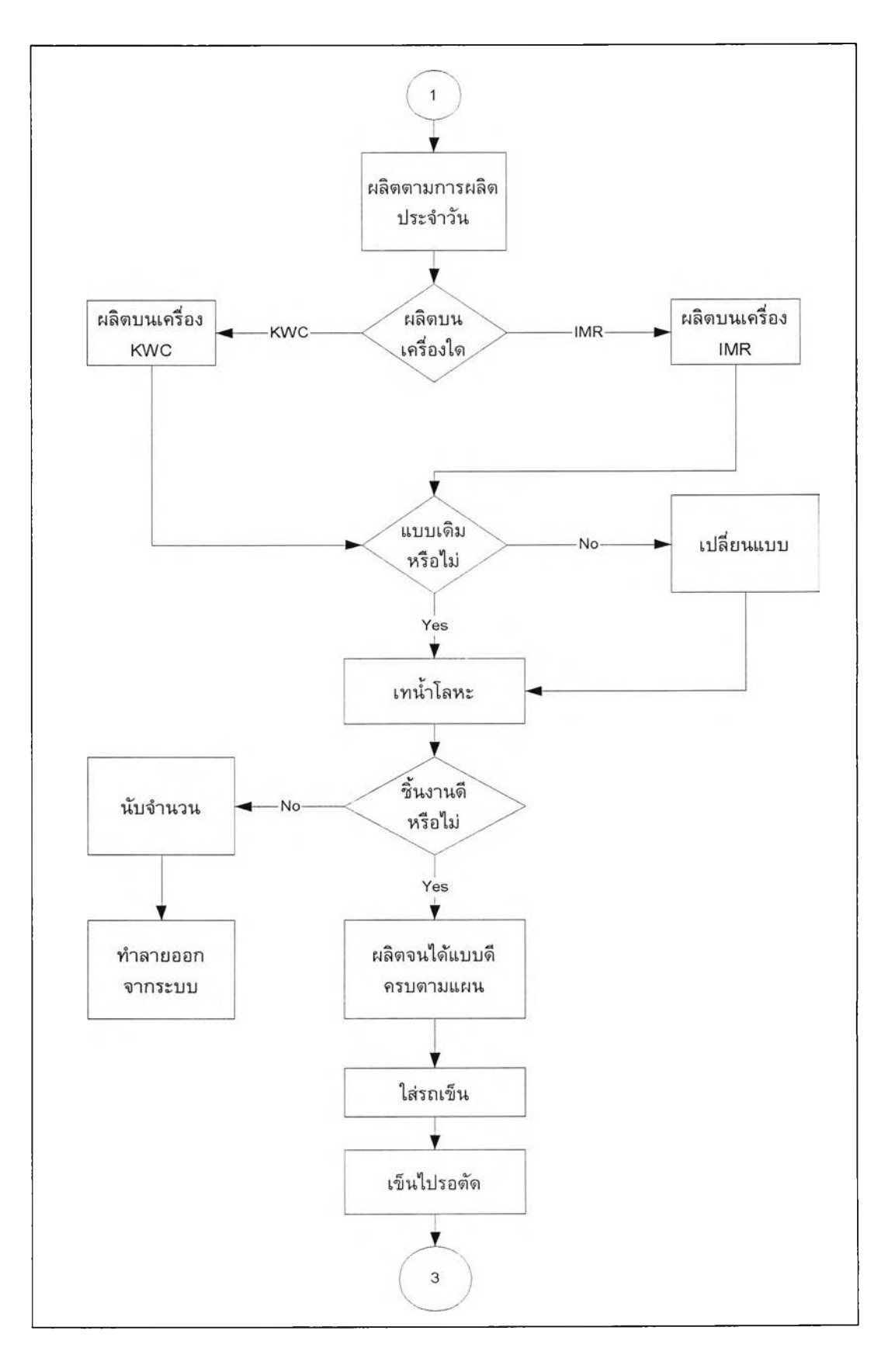

*ูป ท ี่ 3 .2 แผนฎมิขั้นตอนการทำงานของการหล่อ (ต่อ)*

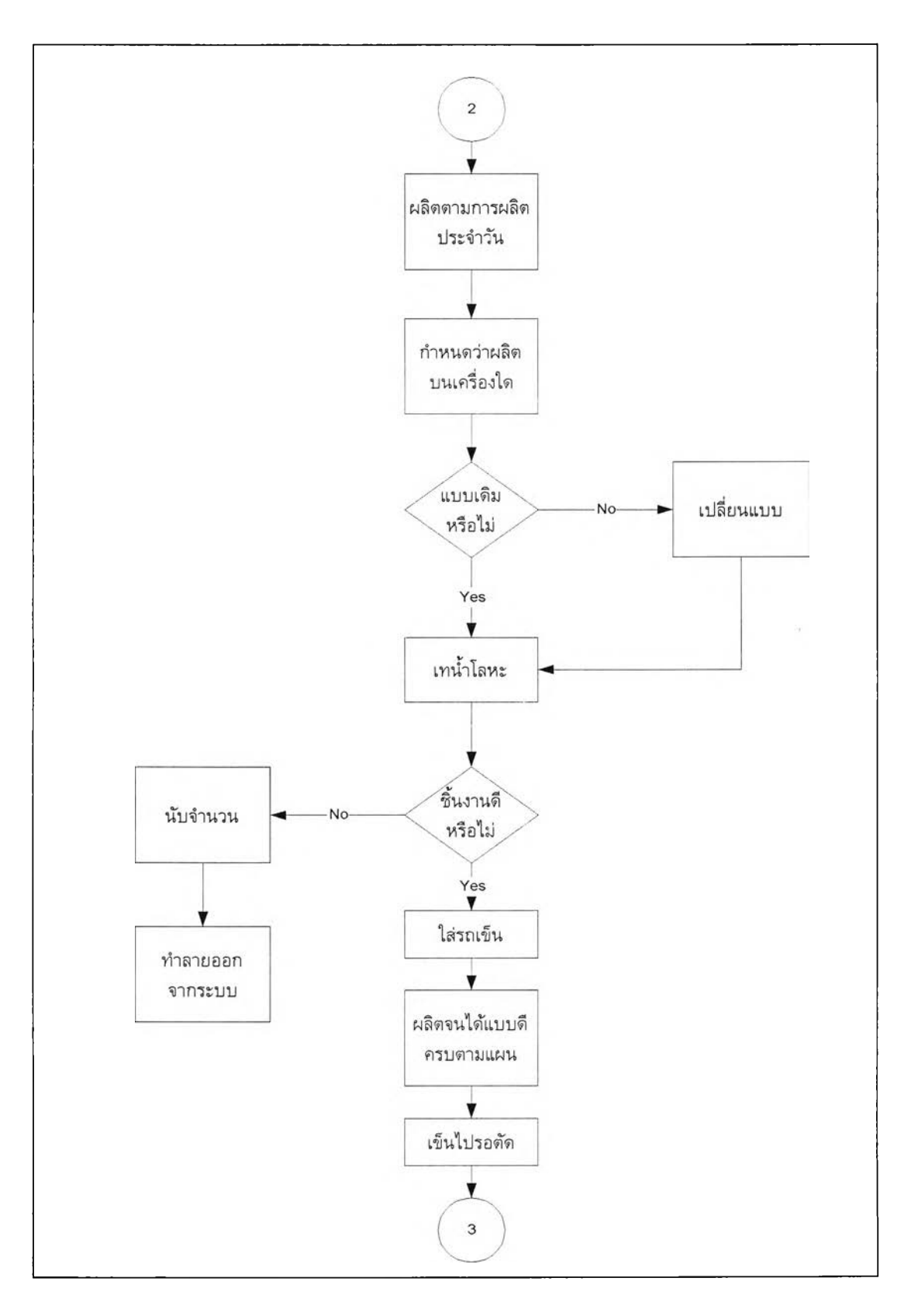

*ูป ท ี่ 3.2 แผนฏมิขั้นตอนการทำงานของการหล่อ (ต่อ)*

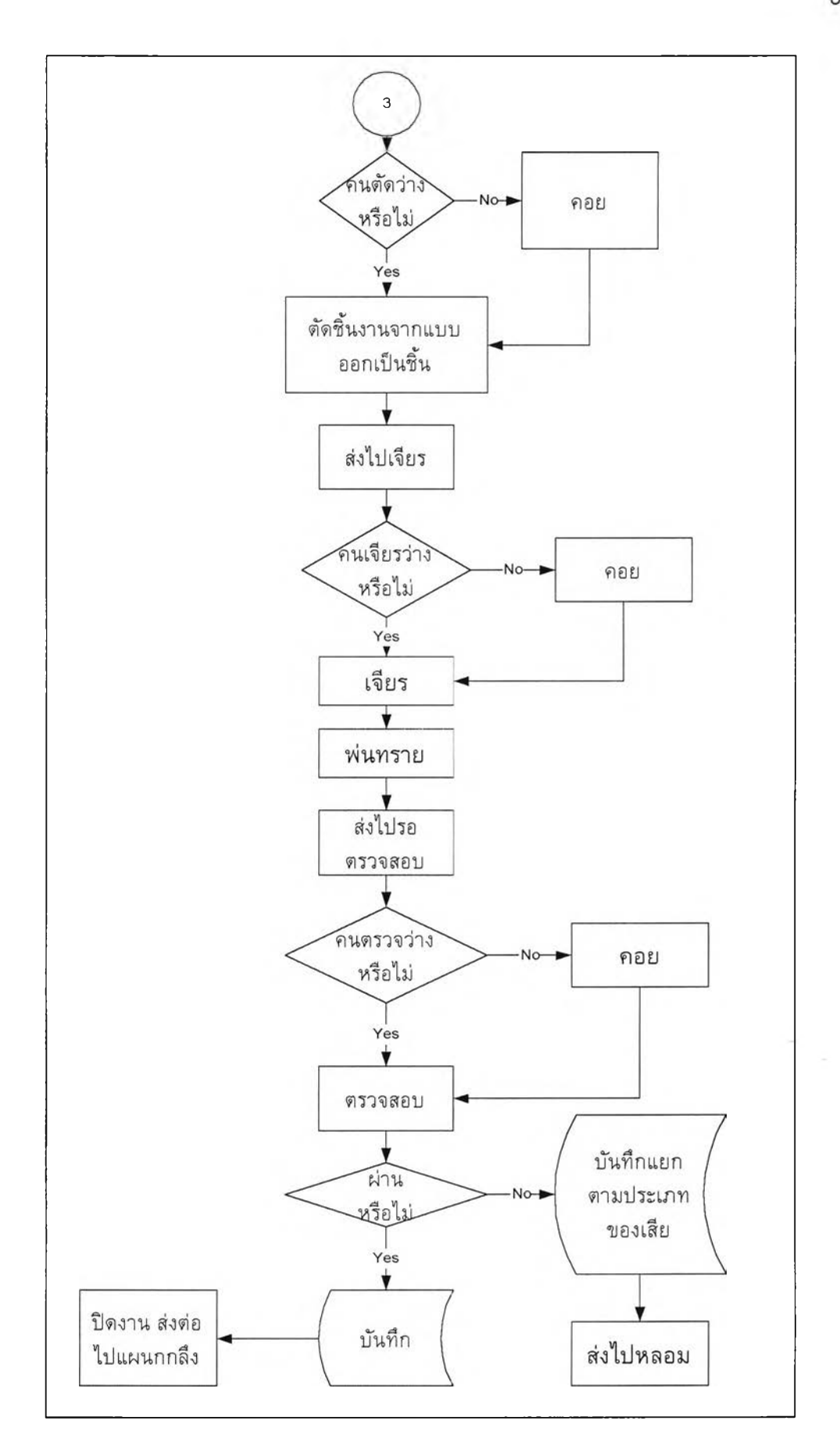

## *ร ูป ท ี่ 3 .2* แผนภูมิขั้นตอนการทำง'พชองกา?พล่อ *(ต่อ)*

#### 

### 3.6 การสร้างแบบจำลองคอมพิวเตอร์

**แบบจำลองมีหลายประเภท แต่แบบจำลองที่ได้รับนิยมเป็นอย่างมาก คือ แบบจำลอง คอมพิวเตอร์ เนื่องจากการพัฒนาเทคโนโลยีทางด้านคอมพิวเตอร์ อีกทั้งยังสามารถใช้งานได้ กับปัญหาของระบบงานได้หลายประเภท สำหรับวิทยานิพนธ์ฉบับนี้จะทำการจำลองปัญหา โดย ใช้แบบจำลองทางคอมพิวเตอร์ ซึ่งใช้โปรแกรมสำเร็จรูป SIMAN (Pegden, Shanon and Sadowski, 1995)**

**ในการสร้างแบบจำลอง จะประกอบด้วยส่วนสำคัญ 2 ส่วน คือ Model Frame และ Experimental Frame ซึ่ง Model Frame นี้เป็นการแสดงการทำงานขององค์ประกอบของระบบ และความสัมพันธ์ของระบบ ส่วน Experimental Frame จะกำหนดเงื่อนไขของการทดลอง (เช่น ระยะเวลาการทดลอง ตัวแปรต่างๆ เป็นด้น) ภายใต้แบบจำลองได้สร้างผลลัพธ์โดยแบบ จำลองจะต้องมีทั้งสองส่วน**

#### • Block Diagram

**กระบวนการสร้างแบบจำลองใน SIMAN จะสร้างโดย Block Diagram ซึ่ง "Block Diagram" เป็นการแสดงการไหลของ Entity ผ่านกระบวนในระบบ Block Diagram ถูกสร้างโดย การเรียงของ Block ต่างๆ ซึ่งตามหน้าที่และความสัมพันธ์ของระบบ การเรียงของ Block จะ อาศัยลูกศร ซึ่งแสดงการไหลของ Entity**

#### • Experiment

**สำหรับกำหนดเงื่อนไขการทดลอง เช่น ระยะเวลาการทดลอง จำนวนรอบการทดลอง ลักษณะของทรัพยากร และแถวคอย เป็นต้น การสร้างการทดลองโดยการเก็บข้อมูลต่างๆใน Element ซึ่งสามารถกำหนดในรูปแบบของข้อความ โดยกำหนดวัตถุต่าง ๆแยกประเภทกัน**

### 3.7 การออกแบบการทดลองเบื้องต้น

**การออกแบบการท ดลองเบื้องต้น เป็นการออกแบบการทดลองที่ทำให้แบบจำลอง สามารถแสดงถึงระบบงานจริงได้ตามต้องการ ซึ่งส่วนนี้จะกล่าวถึง ปัจจัยกฎการจัดลำดับใน แบบจำลอง ดัชนีวัดประสิทธิภาพ และการทำงานของแบบจำลอง**

#### **3.7.1 กฎ การจัดลำดับ ท ี่ใช้ใน การท ดลอง**

- **1) SPT (Shortest Processing Time) ลำดับความสำค้ญที่จะถูกเลือก โดยพิจารณา เวลาการผลิตที่สั้นที่สุดของการผลิตขั้นตอนนั้นๆก่อน**
- **2) LWKR (Least Work Remaining) ลำดับความสำคัญที่จะถูกเลือก โดยพิจารณา เวลาการผลิตที่เหลือทั้งหมดที่สั้นที่สุดก่อน**
- **3) FASFS (First Arrival at the Shop First Served) ลำดับความสำคัญทีจะถูกเลือก โดยพิจารณาเลือกงานที่เข้าสู่ระบบก่อน**
- **4) TWORK (Total Work) ลำดับความสำคัญที่จะถูกเลือก โดยพิจารณาเวลาการผลิต รวมที่สั้นที่สุดก่อน**
- **5) EDD (Earliest Due Date) ลำดับความสำคัญที่จะถูกเลือก โดยพิจารณากำหนดส่ง งานที่ถึงกำหนดก่อนจะถูกเลือกก่อน**
- **6) FCFS (First Come First Served) ลำดับความสำคัญที่จะถูกเลือก โดยพิจารณา งานที่เข้ามาสู่สถานีก่อนจะถูกเลือกก่อน**
- **7) MST (Minimum Slack Time) ลำดับความสำคัญที่จะถูกเลือก โดยพิจารณาเวลา S la c ^ สั้นที่สุดก่อน**
- **8) S/OPN (Slack per Operation) ลำดับความสำคัญที่จะถูกเลือก โดยพิจารณาอัตรา ส่วนของเวลาร๒ckต่อจำนวนขั้นตอนงานที่เหลือที่สั้นที่สุดก่อน**
- **9) SMT (Smallest Value Obtain By Multiplying Processing Time by Total Process Time) ลำดับความสำคัญที่จะถูกเลือก โดยพิจารณาผลคูณของเวลาการ ผลิตคับเวลาการผลิตรวมที่น้อยที่สุดก่อน**
- 10) **LOPNR (Least Operation Remaining) ลำดับความสำคัญที่จะถูกเลือก โดย พิจารณาจำนวนขั้นตอนงานที่เหลือที่สั้นที่สุดก่อน**
- 11) **TSPT (Truncated SPT) ลำดับความสำคัญที่จะถูกเลือก โดยถ้าเวลาคอยของงาน นั้นไม่มากกว่าเวลาคงที่ค่าหนึ่ง (พ) จะพิจารณาเวลาการผลิตรวมที่สั้นที่สุดก่อน** แต่**ถ้าเวลาคอยมากกว่าค่าคงที่ พ จะนำงานนั้นมาทำก่อน**

#### **3.7.2 ดัชนีวัดประสิทธิภาพ**

**1) Mean Flow Time คือ ค่าเฉลี่ยของเวลาทั้งหมดที่งานอยู่ในระบบ สามารถคำนวณ ได้ดังนี้**

$$
\overline{F} = \frac{1}{n} * \sum_{i=1}^{n} (C_i - A_i)
$$

2) Mean Lateness คือ ค่าเฉลี่ยของเผลต่างของเวลาที่งานเสร็จกับกำหนดส่งมอบ สามารถคำนวณได้ดังนี้

$$
\overline{L} = \frac{1}{n} * \sum_{i=1}^{n} (C_i - D_i)
$$

3) Mean Tardiness คือ ค่าเฉลี่ยของเวลาที่งานเสร็จเกินกำหนดส่งมอบ สามารถ ค ำ น ว ณ ไ ด ้ด ้ง น ี้

$$
\overline{T} = \frac{1}{n} * \sum_{i=1}^{n} Max\{0, (C_i - D_i)\}
$$

- 4) Proportion of Jobs Tardy คือ อัตราส่วนจำนวนงานที่เสร็จเกินกำหนดส่งมอบต่อ จำนวนงานทั้งหมด
- 5) System Utilization คือ ค่าที่แสดงถึงอัตราการใช้ทรัพยากรของระบบ โดยการเฉลี่ย อัตราการใช้ทรัพยากรทั้งหมด

เ ม ื ่ อ A j = เ ว ล า ข อ ง ง า น ท ี ่ i เ ข ้ า ม า

 $C_i$  = เวลาของงานที่ i เสร็จ

 $D_i$  = กำหนดส่งมอบของที่งานที่ i

### **3.7.3 ขั้น ตอน การท ำงาน ของแบบ จำลอง**

**คำอธิบายเกี่ยวกับการทำงานของแบบจำลอง**

**แฟ้มข้อมูลการเข้ามาของงาน เป็นข้อมูลได้จากรายงานใบสั่งผลิต ซึ่งเป็นข้อมูลของ เดือน พฤศจิกายน พ.ศ.2541 ถึงเดือน มกราคม พ.ศ.2542 ที่จะมาทำการจำลองแบบปัญหา**

**การสร้างงาน เข้าสู่ระบบ แสดงแผนภูมิขั้นตอนทำงานของแบบจำลองในการสร้างงาน ด้งรูปที่ 3.3**

- **1. สร้างงานขึ้นมาหนึ่งตัว ทำหน้าที่อ่านแฟ้มข้อมูลในอดีต โดยอ่านเรียงตามลำดับ ข้อมูล ลักษณะเฉพาะด้วที่อ่าน ได้แก่ เลขที่งาน เลขที่ชิ้นงาน จำนวนที่ต้องผลิต เวลาที่มาถึง ระบบ เส้นทางงาน กำหนดส่งงาน**
- **2. กำหนดจำนวนที่ผลิต และขึ้นงานที่ได้**
- **3. กำหนดให้งานเข้ามาในระบบตามเวลาที่มาถึงระบบ** (Arrive Time)
- **4. ส่งงานไปสถานีต่างๆ ตามเส้นทางการผลิต**
- **5. สร้างงานลำดับต่อไปจนกว่าจะครบ**

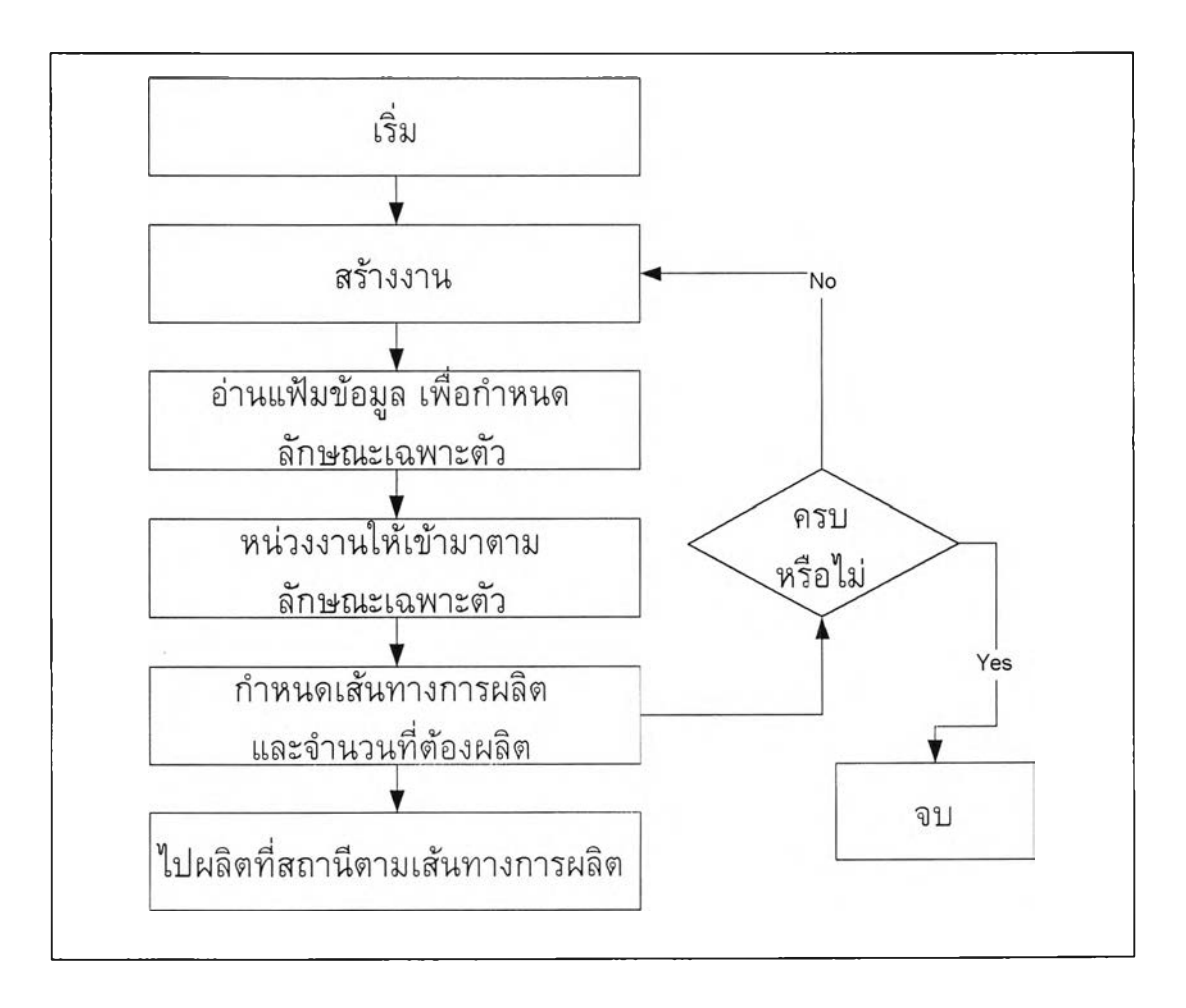

*ูป ท ี่ 3.3 แผนฎมิขั้นตอนการทำงานของแบบจำลองในการสร้างงาน*

**ส ถ าน ีแบ บ ห ล ่อ ท ราย แสดงแผนภูมิขั้นตอนทำงานของแบบจำลองในสถานีหล่อแบบ ทรายดังรูปที่ 3.4**

- **1. เมื่องานเข้าสู่สถานี ตรวจสอบดูว่า เครื่องจักร Sand\_Job และแบบ (Pattern) ว่าง หรือไม่ ถ้าว่างไปข้อ 2 ถ้าไม่ว่างไปข้อ 9**
- **2. ทำการจองเครื่องจักร Sand\_Job และแบบ (Pattern) ของเลขที่งานนั้นๆ**
- **3. ตรวจสอบดูว่า เครื่องจักรกำลังผลิต แบบชิ้นงานเดียวก้บชิ้นงานก่อนหน้าหรือไม่ ถ้าไม่ต้องใช้เวลาเปลี่ยนแบบด้วย**
- **4. ทำการผลิตว่าผลิตบนเครื่องจักรที่ 1 หรือ 2**
- **5. ทำการผลิตโดยเวลาในการผลิต 1 แบบ จะเท่ากับเวลาของกระบวนการผลิต**
- **6. ผลิตจนครบตามแผนการผลิต**
- **7. ปล่อยให้เครื่องจักรและแบบว่าง แล้วจึงไปยังสถานีงานลำดับต่อไป**
- **8. ชิ้นงานที่ได้จะถูกลำเลียงโดยรถเข็นบรรจุไต้คันละ 50 แบบ**
- **9. รออยู่ในคิวจนกว่าเครื่องจักรจะว่าง โดยเรียงลำดับตามลำดับความ**สำคัญ **ไปข้อ 2**

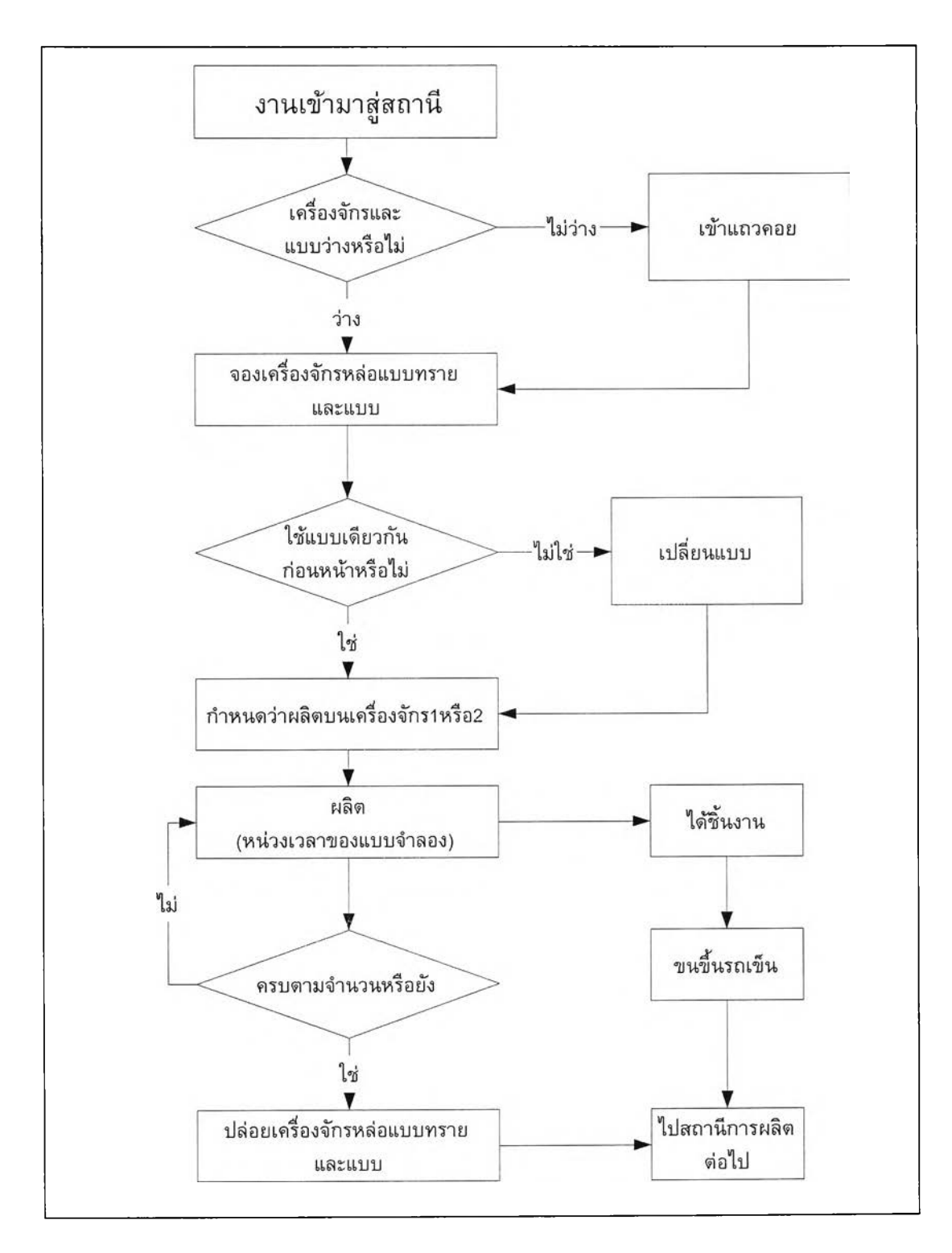

*ูป ท ี่ 3.4 แผนฎมิขั้นตอนการทำงานของแบบจำลองในสถานีการหล่อแบบทราย*

ถานีGDC (Gravity Die Cast) **แสดงแผนภูมิขั้นตอนทำงานของแบบจำลองในสถานี หล่อแบบ GDC ด้งรูปที่ 3.5**

- **1. เมื่องานเข้าสู่สถานี ตรวจสอบดูว่า เครื่องจักร GDC\_Job และ แบบ (Pattern) ว่า ว่างหรือไม่ ถ้าว่างไป ข้อ 2 ถ้าไม่ว่างไปข้อ 8**
- **2. ทำการจองเครื่องจักร GDC\_Job และ แบบ (Pattern) ของชิ้นงานนั้นๆ**
- **3. ตรวจสอบดูว่า เครื่องจักรกำลังผลิต แบบชิ้นงานเดียวกับชิ้นงานก่อนหน้าหรือไม่ ถ้าไม่ต้องใช้เวลาเปลี่ยนแบบด้วย**
- **4. ทำการกำหนดว่าผลิตบนเครื่องที่ 1 หรือ 2**
- **5. ทำการผลิต โดย 1 แบบจะใช้เวลาในการผลิตตาม เวลาการผลิต (Processing Time)**
- **6. ผลิตจนครบตามแผนการผลิต ปล่อยให้เครื่องจักรว่าง แล้วจึงไปยังสถานีงานลำดับ ต่อไป**
- **7. ชิ้นงานที่ไต้จะถูกลำเลียงโดยรถเข็นโดยบรรจุไต้ค้นละ 50 แบบ**
- **8. รออยู่ในคิวจนกว่าเครื่องจักรจะว่าง โดยเรียงลำดับตามลำดับความ**สำคัญ **ไปข้อ 2**

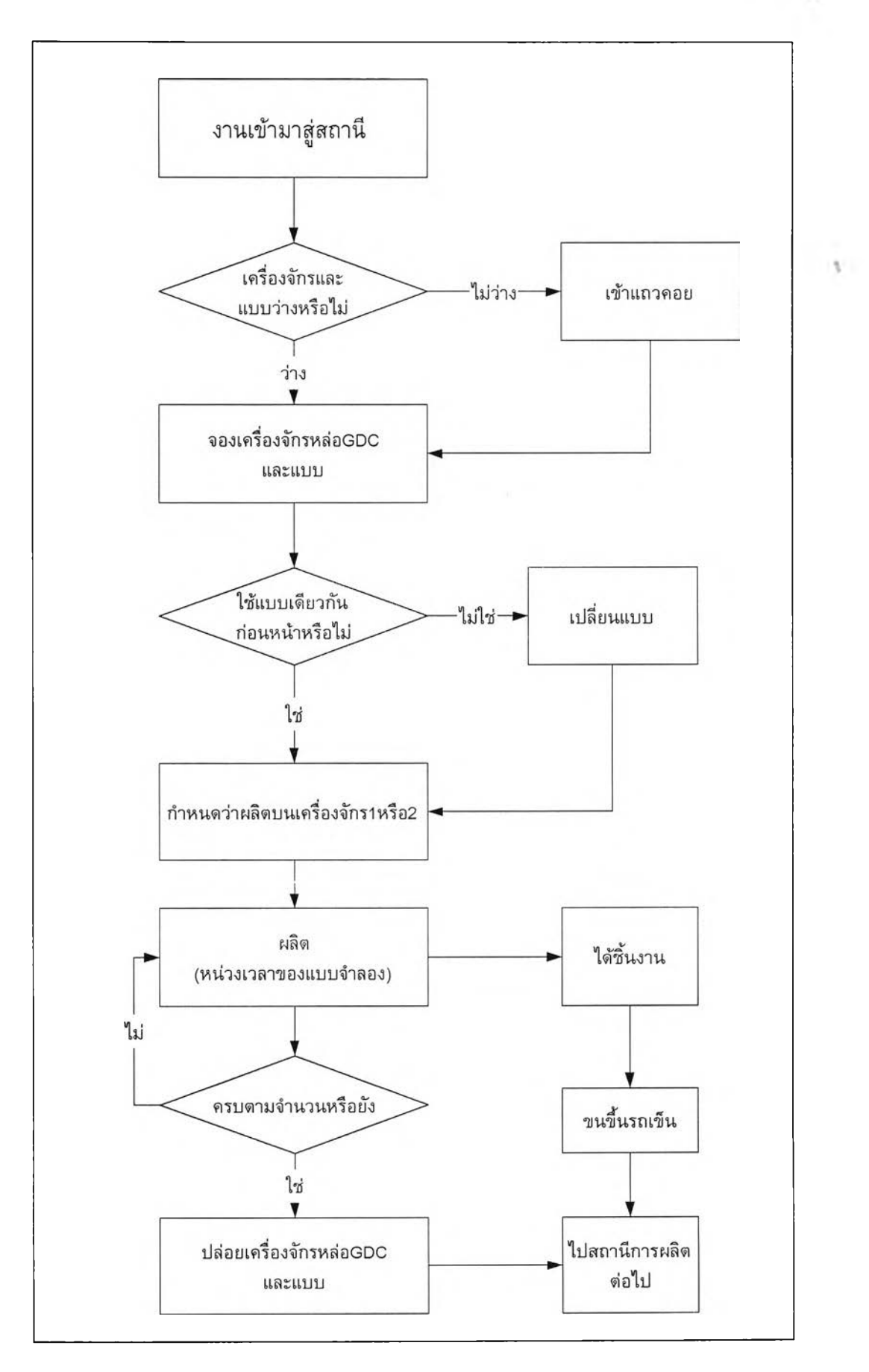

*ร ูป ท ี่ 3.5 แผนฎมิขั้นตอนการทำงานของแบบจำลองในสถานีการหล่อแบบ GDC*

**สถาน** IMR แสดงแผนภูมิขั้นตอนทำงานของแบบจำลองในสถานีหล่อ **IMR** ดังรูปที่ 3.6

- **1. เมื่องานเข้าสู่สถานี ตรวจสอบดูว่า เครื่องจักร** I M R \_ J o b **และแบบ (Pattern) ว่าง หรือไม่ ถ้าว่างไปข้อ 2 ถ้าไม่ว่างไปข้อ 9**
- 2. ทำการจองเครื่องจักร IMR\_Job และแบบ (Pattern) ของเลขที่งานนั้น ๆ
- **3. ตรวจสอบดูว่า เครื่องจักรกำลังผลิต แบบชิ้นงานเดียวกับชิ้นงานก่อนหน้าหรือไม่ ถ้าไม่ต้องใช้เวลาเปลี่ยนแบบด้วย**
- 4. **ทำการผลิตว่าผลิตบนเครื่องจักร**ที่ **1 หรือ 2**
- **5. ทำการผลิตโดยเวลาในการผลิต 1แบบ จะเท่ากับเวลาของกระบวนการผลิต**
- **6. ผลิตจนครบตามแผนการผลิต**
- **7. ปล่อยให้เครื่องจักรและแบบว่าง แล้วจึงไปยังสถานีงานลำดับต่อไป**
- **8. ชิ้นงานที่ได้จะถูกลำเลียงโดยรถเข็นบรรจุได้ค้นละ 50 แบบ**
- **9. รออยู่ในคิวจนกว่าเครื่องจักรจะว่าง โดยเรียงลำดับตามลำดับความสำคัญ ไปข้อ 2**

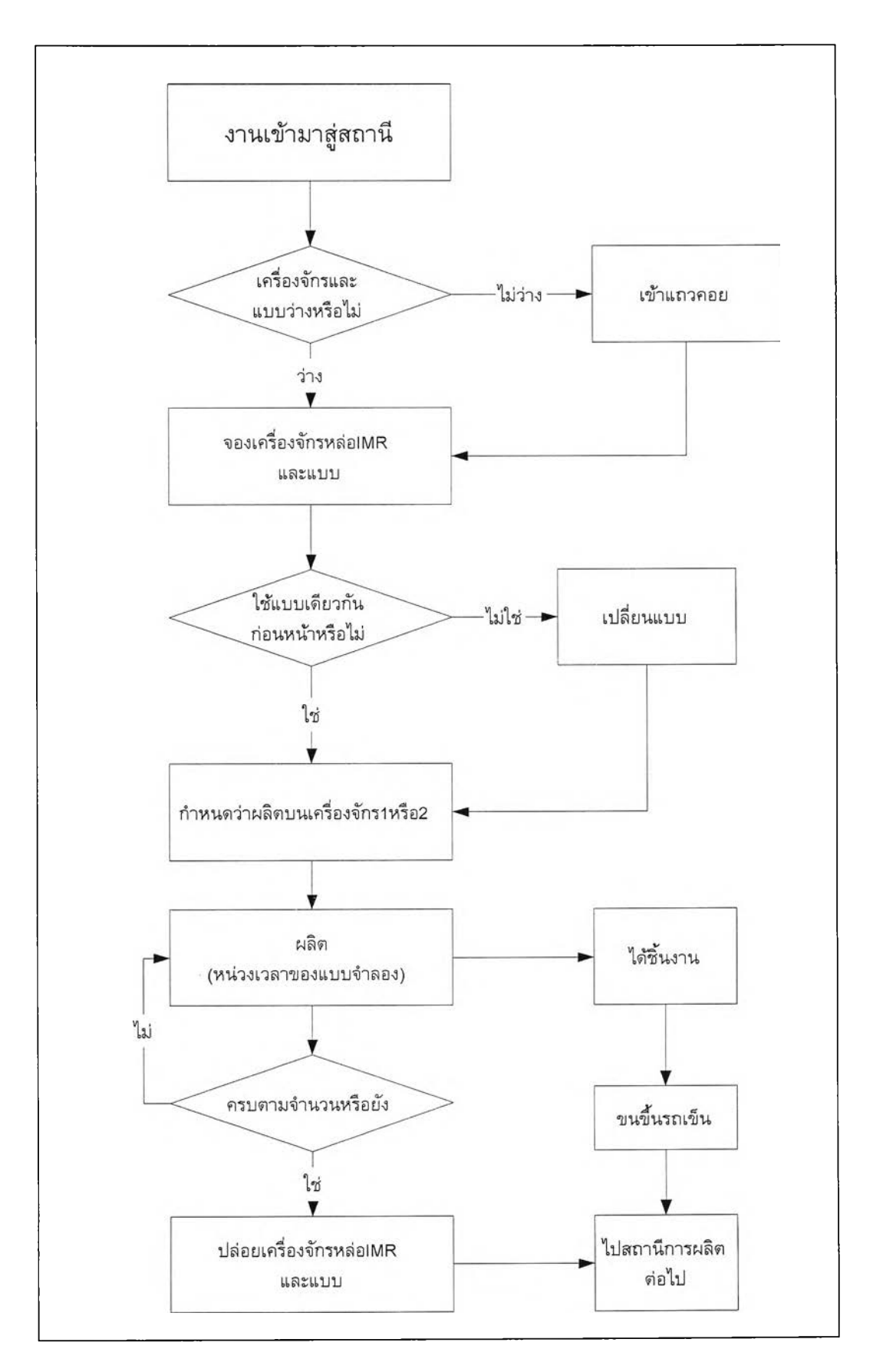

*ูป ท ี่ 3.6 แผนฎมิขั้นตอนการทำงานของแบบจำลองในสถานีการหล่อแบบ IMR*

**สถานี KWC** แสดงแผนภูมิขั้นตอนทำงานของแบบจำลองในสถานีหล่อ KWC ด้งรูปที่

 $3.7$ 

- **1. เมื่องานเข้าสู่สถานี ตรวจสอบดูว่า เครื่องจักร KWC\_Job และแบบ (Pattern) ว่าง หรือไม่ ถ้าว่างไปข้อ 2 ถ้าไม่ว่างไปข้อ 8**
- **2. ทำการจองเครื่องจักร KWC\_Job และแบบ (Pattern) ของเลขที่งานนั้นๆ**
- **3. ตรวจสอบดูว่า เครื่องจักรกำลังผลิต แบบชิ้นงานเดียวกับชิ้นงานก่อนหน้าหรือไม่ ถ้าไม่ต้องใช้เวลาเปลี่ยนแบบด้วย**
- **4. ทำการผลิตโดยเวลาในการผลิต 1 แบบ จะเท่ากับเวลาของกระบวนการผลิต**
- **5. ผลิตจนครบตามแผนการผลิต**
- **6. ปล่อยให้เครื่องจักรและแบบว่าง แล้วจึงไปยังสถานีงานลำดับต่อไป**
- **7. ชิ้นงานที่ไต้จะถูกลำเลียงโดยรถเข็นบรรจุไต้ค้นละ 50 แบบ**
- **8. รออยู่ในคิวจนกว่าเครื่องจักรจะว่าง โดยเรียงลำดับตามลำดับความสำคัญ ไปข้อ 2**

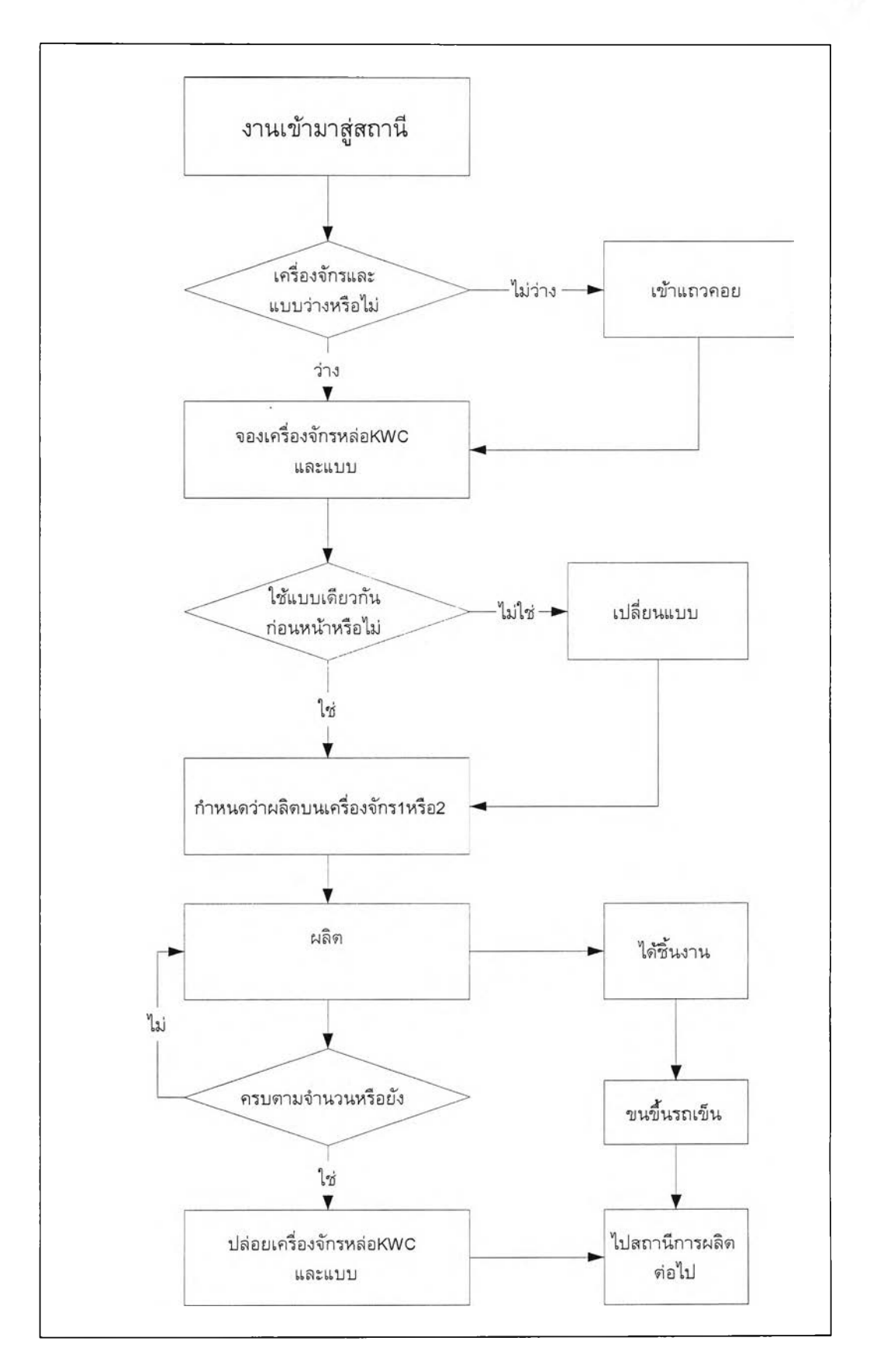

*ร ูป ท ี่3 .7 แผนฎมิขั้นตอนการทำงานของแบบจำลองในสtาานีการหล่อแบบ KW C*

สถานีตัด แสดงแผนภูมิขั้นตอนทำงานของแบบจำลองในสถานีตัด ตังรูปที่ 3.8

- **1. เมื่องานมาถึงสถานี ตรวจสอบดูว่า เครื่องจ้กร Cut\_Job ว่างหรือไม่ ถ้าว่างไปข้อ 2 ถ้าไม่ว่างไปข้อ 7**
- **2. จองเครื่องจักร Cut \_Job**
- **3. นํริ้นงานที่ลำเลียงโดยรถเข็นลง ให้ปล่อยรถเข็นคืนสู่ระบบ**
- **4. ทำการตัดโดยต้องใช้ทั้งคนตัด และเครื่องจักร**
- **5. เมื่อตัดจนครบตามจำนวนที่ผลิต ก็จะได้ชิ้นงานซึ่งมีหน่วยเป็นชิ้น**
- **6. ปล่อยเครื่องจักรให้งานไปสู่ระบบการผลิตต่อไป**
- **7. รออยู่ในคิว โดยเรียงตามลำดับความสำคัญ ไปข้อ 2**

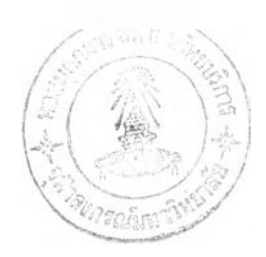

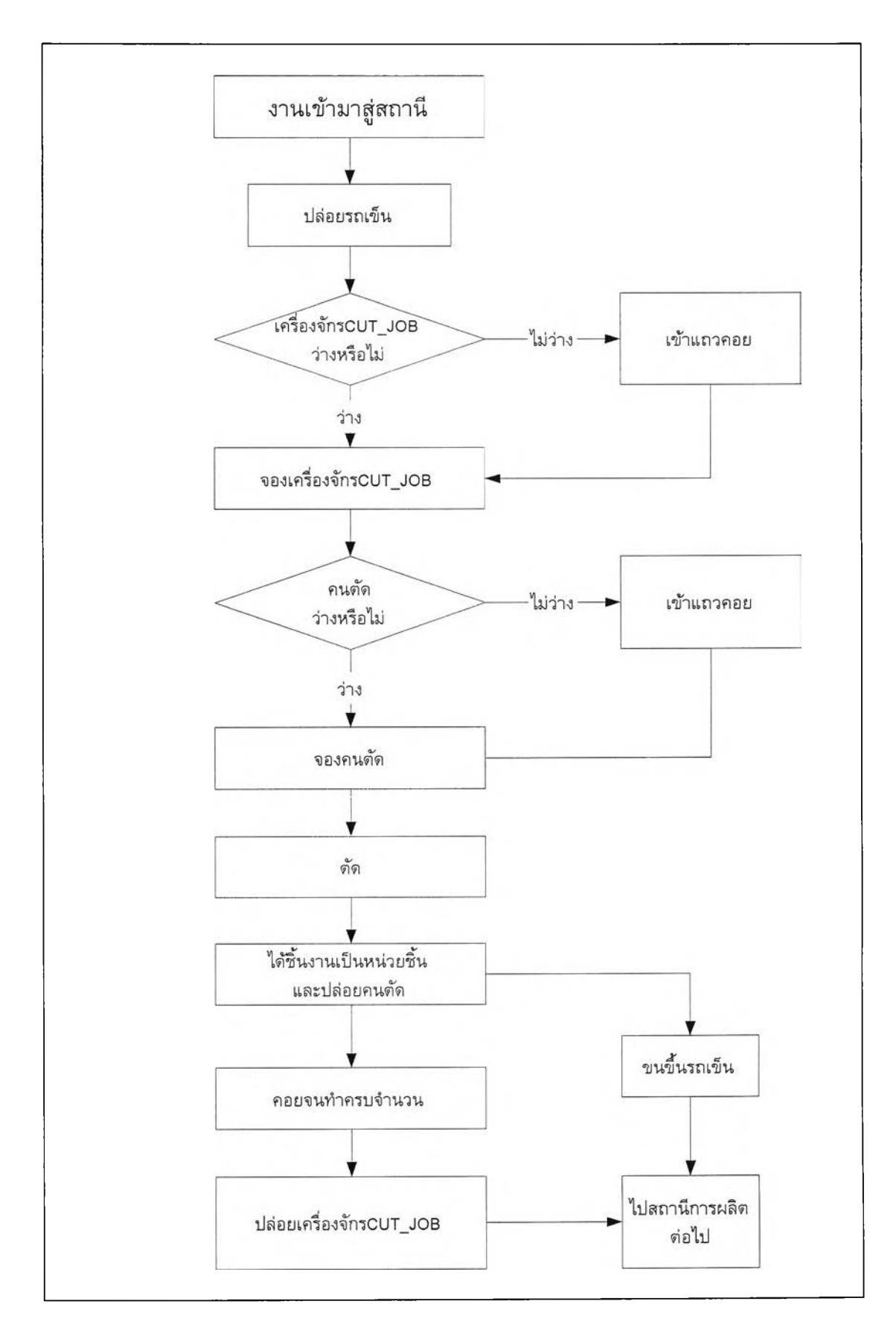

*ูป ท ี่ 3.8 แผนฏมิขั้นตอนการทำงานของแบบจำลองในสถานีการตัด*

สถานีเจียร แสดงแผนภูมิขั้นตอนทำงานของแบบจำลองในสถานีเจียร ดังรูปที่ 3.9

- **1. เมื่องานมาถึงสถานี ตรวจสอบดูว่าเครื่องจ้กร Grind\_Job ว่างหรือไม่ ถ้าว่างไปข้อ 2 ถ้าไม่ว่างไปข้อ 6**
- **2. จองเครื่องจักร Grind\_Job**
- **3. ทำการเจียรชิ้นงานโดยต้องใช้ทั้งคนงาน และเครื่องเจียร**
- **4. เมื่อเจียรแล้ว บรรจุลงกล่องตามขนาดของชิ้นงาน**
- **5. เมื่อเจียรครบแล้ว ส่งไปกระบวนการผลิตต่อไป**
- **6. รออยู่ในคิวจนกว่าเครื่องจักรจะว่าง และเรียงตามลำดับความสำคัญ ไปข้อ 2**

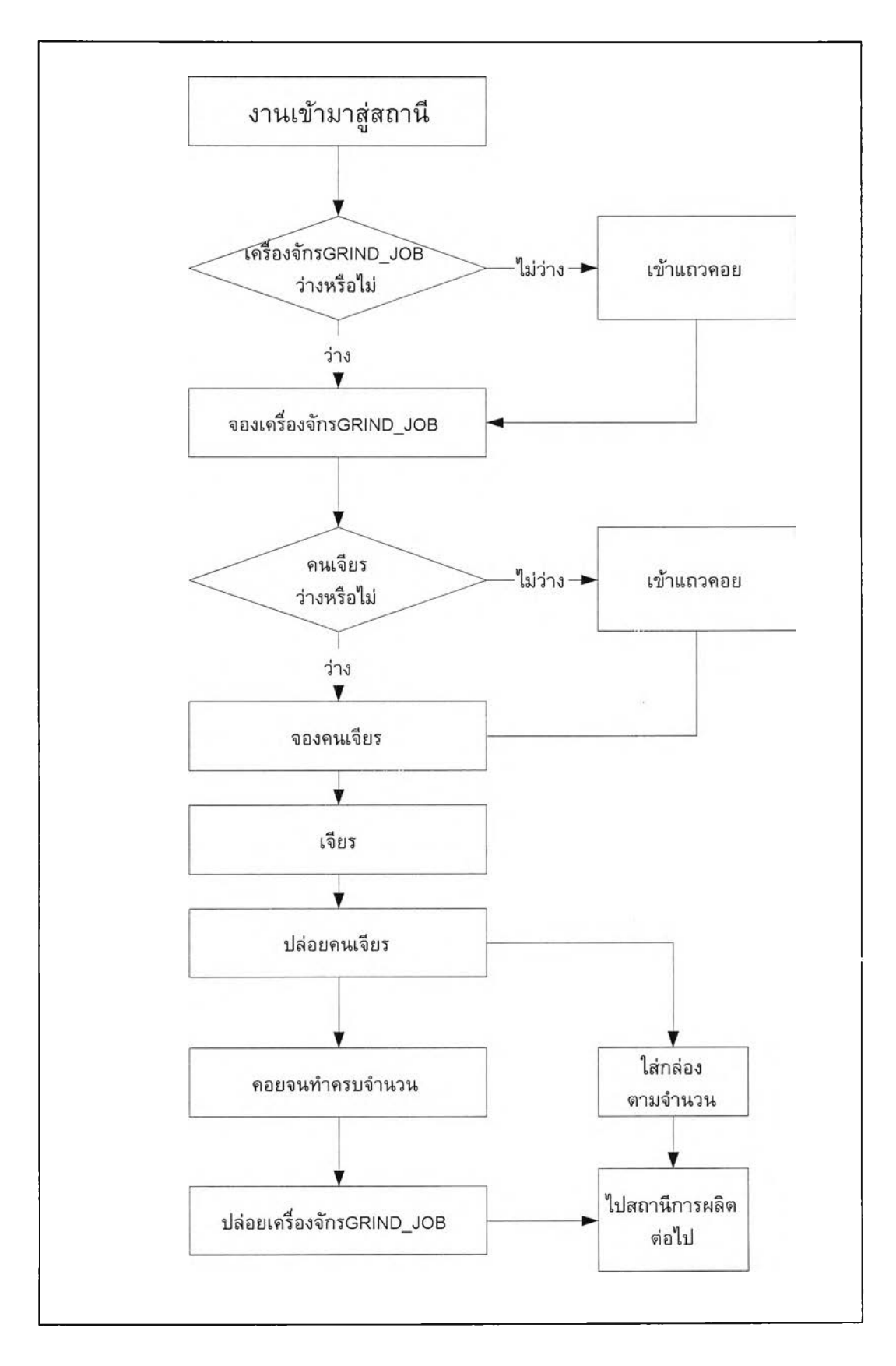

*ูป ท ี่ 3.9 แผนฎมิขั้นตอนการทำงานของแบบจำลองในสถานีการเจียร*

ี สถานีพ่นทราย แสดงแผนภูมิขั้นตอนทำงานของแบบจำลองในสถานีพ่นทราย ดังรูปที่

**3.10**

- **1. เมื่องานมาถึงสถานี ตรวจสอบดูว่าเครื่องจักร Shot\_Job ว่างหรือไม่ ถ้าว่างไปข้อ 2 ถ้าไม่ว่างไปข้อ 5**
- **2. จองเครื่องจักร Shot\_Job**
- **3. ทำการพ่นทราย**
- **4. เมื่อพ่นทรายจนครบตามจำนวนทั้งหมดแล้ว จึงส่งต่อไปกระบวนการต่อไป**
- **5. รออยู่ในคิว จนกว่าเครื่องจักรจะว่าง และเรียงตามลำดับความสำคัญ ไปข้อ 2**

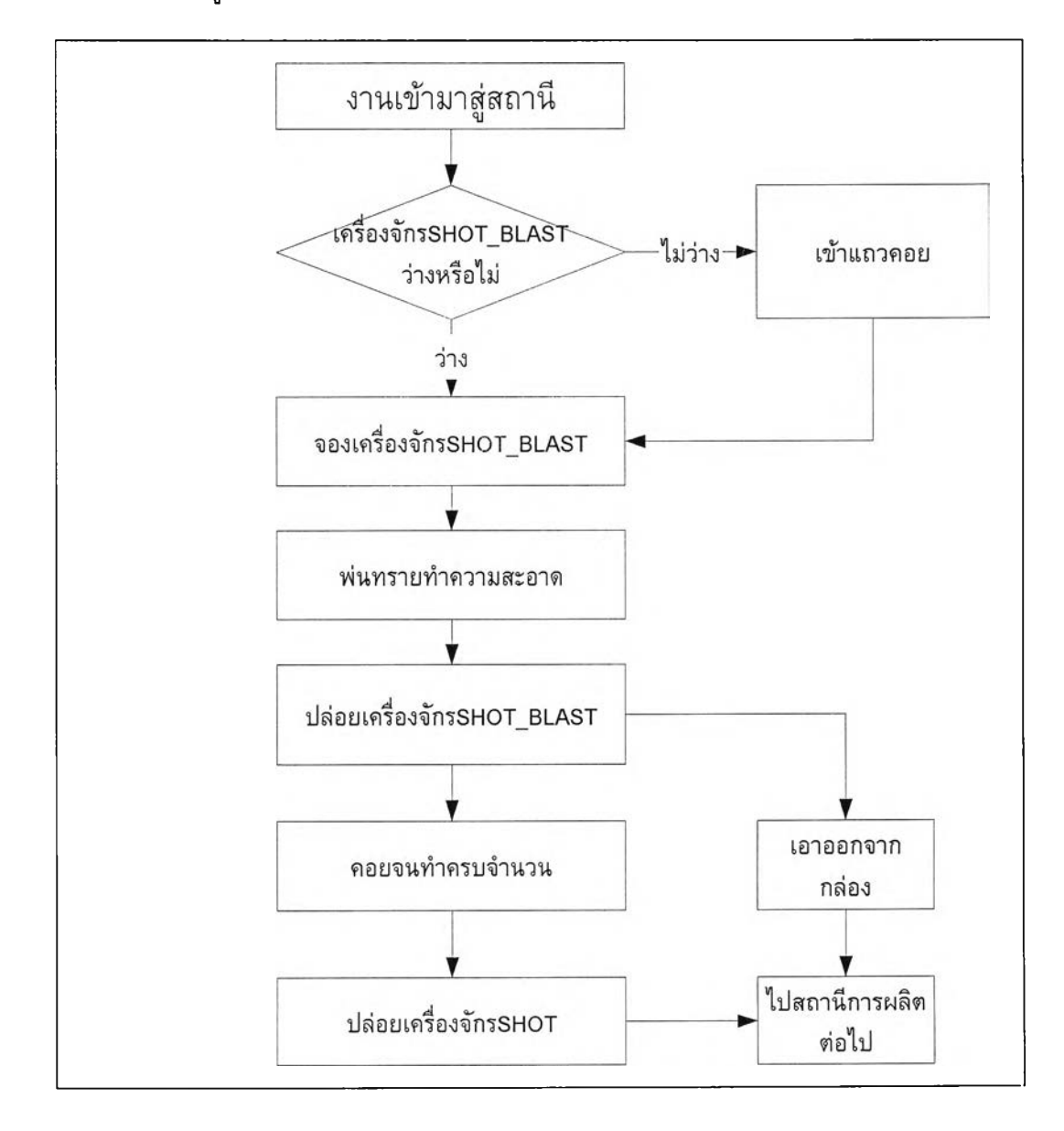

*ร ูป ท ี่3 .10 แผนฎมิขั้นตอนการทำงานของแบบจำลองในสถานีการพ่นทราย*

ี สถานีตรวจสอบ แสดงแผนภูมิขั้นตอนทำงานของแบบจำลองในสถานีตรวจสอบ ดัง รูปที่ 3.11

- **1. เมื่องานมาถึงสถานี ตรวจสอบดูว่าคนตรวจว่างหรือไม่ ถ้าว่างไปข้อ 2 ถ้าไม่ว่างไป ข้อ 5**
- **2. จองคนตรวจ**
- **3. ตรวจสอบชิ้นงาน ว่าดี หรือ เสีย**
- **4. นีบจำนวน**
- **5. รออยู่ในคิว จนกว่าคนตรวจจะว่าง และเรียงตามลำดับความสำคัญ ไปข้อ 2**

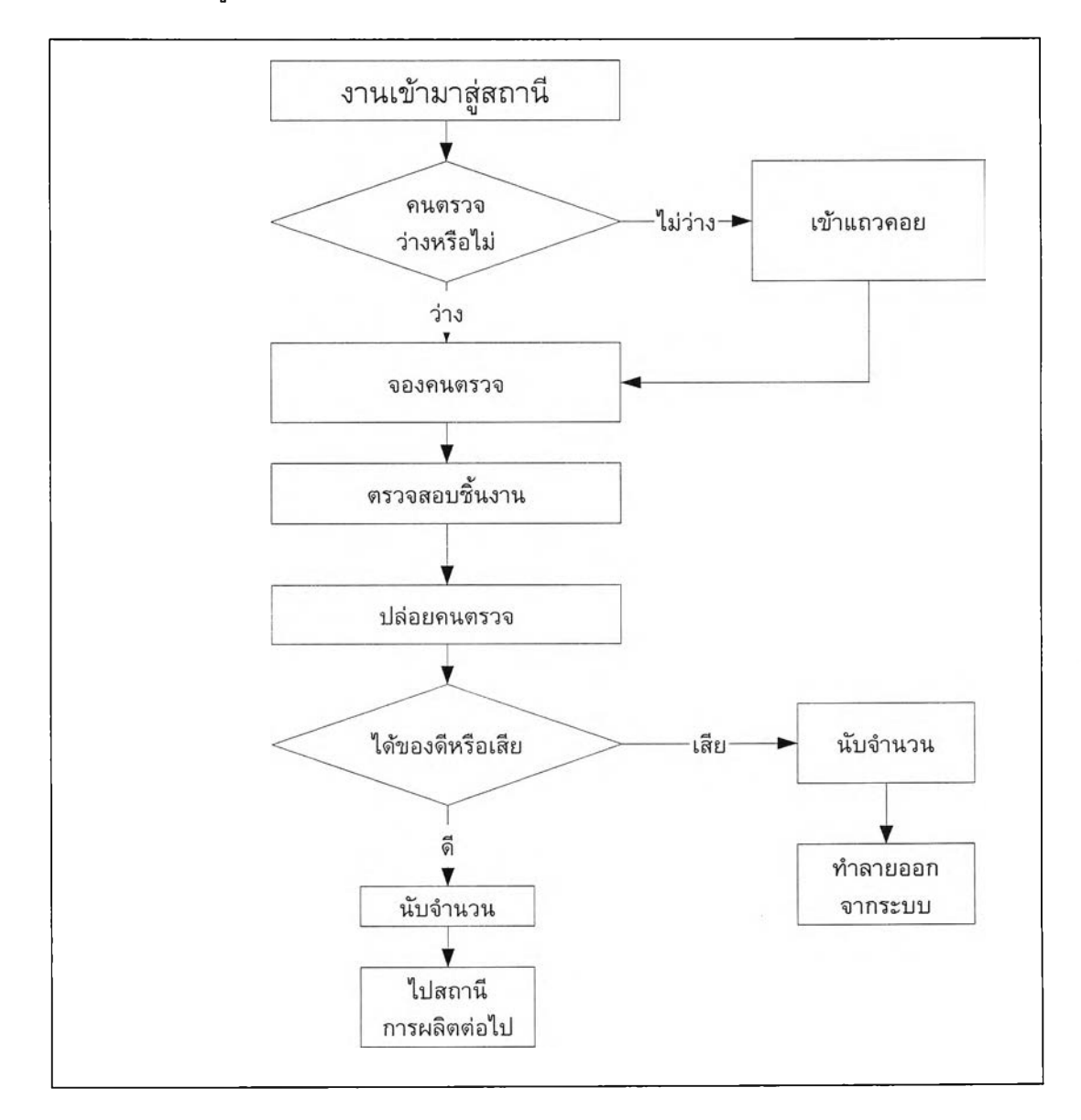

*ร ูป ท ี่3.11 เฒนฎมิขั้นตอนการทำงานของแบบจำลองในสถานีการตรวจสอบ*

สถานีปิดงาน แสดงแผนภูมิขั้นตอนทำงานของแบบจำลองในสถานีสถานี ดังรูปที่ 3.12

- **1. เมื่องานมาถึงสถานี ตรวจสอบดูว่างานเกินกำหนดส่งงานหรอไม่**
- **2. นับจำนวนงานที่เกินกำหนดส่งงาน**
- **3. ทำการคำนวณดัชนีวัดประสิทธิภาพ**
- **4. ปีดงาน**

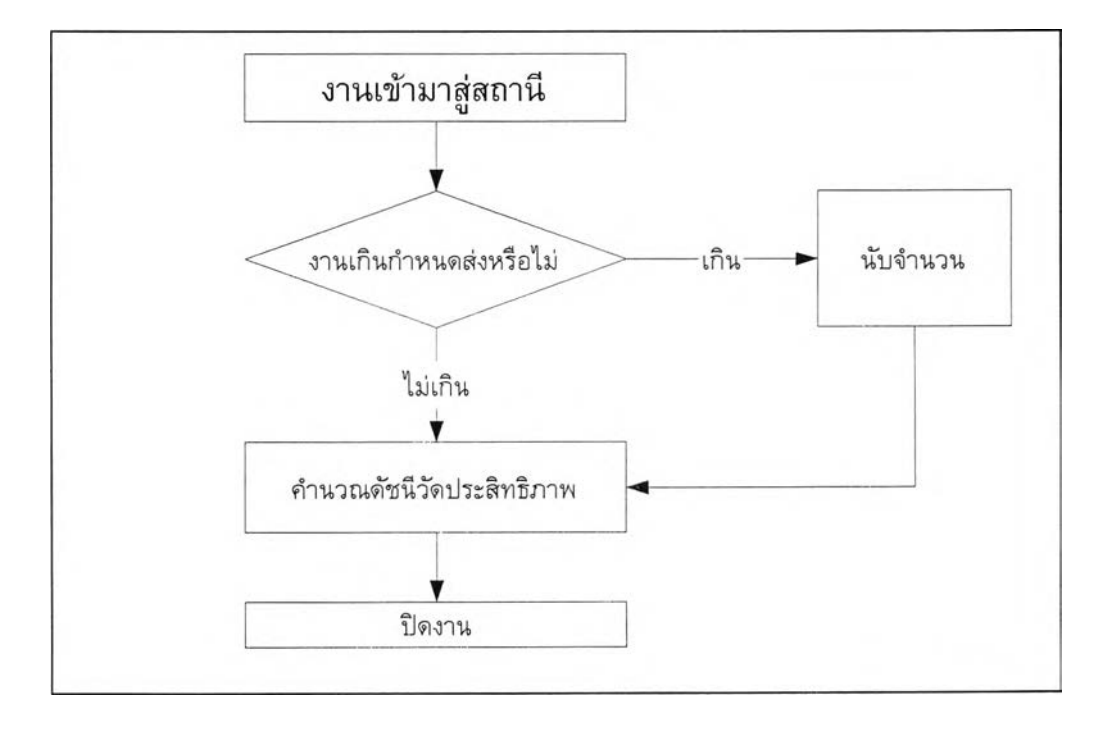

*ร ูป ท ี่3.12แผนฎมิขั้นตอนการทำงานของแบบจำลองในสถานีปีดงาน*

### 3.8 การเตรียมข้อมูล

**การเตรียมข้อมูลนำเข้าของแบบจำลอง จะเปีนขั้นตอนการเก็บ รวบรวม และวิเคราะห์ ข้อมูล เพื่อใชในแบบจำลอง เพื่อให้แบบจำลองสามารถทำงานไดใกล้เคียงระบบงานจริง ซึ่งจะ อธิบายรายละเอียดในบฑที่ 4**

#### 3.9 การแปรรูปแบบจำลอง

การแปรรูปแบบจำลอง เปีนกระบวนการแปลงแบบจำลองใ ห ้อยู่ในรูปแบบของโปรแกรม คอมพิวเตอร์ ซึ่งในงานวิจ้ยฉบับนี้ใช้โปรมแกรม SI MAN ซึ่งประกอบด้วย 2 ส่วนคือ Block Diagram และ Experiment ดังที่ได้กล่าวมาแล้ว

**จากการจำลองแบบปัญหานี้ ซึ่งเป็นระบบเป็นช่วง (โปรแกรม SI MAN ใช้ได้ทั้งแบบต่อ เนื่องและแบบช่วง) ซึ่งการเปลี่ยนแปลงสถานะเกิดขึ้นเป็นช่วง ๆของเวลา และเวลาในแบบ จำลอง (Simulation Time) เป็นเวลาสำหรับการจำลองแบบปัญหาในแบบจำลอง ซึ่งเวลาที่ใช้ใน แบบจำลองจะใช้หน่วยเป็นวินาที**

#### 3.10 การทดสอบความถูกต้อง

**Verification คือ กระบวนการของการหาว่าแบบจำลองทำงานอย่างไร พยายามหาสิ่งที่ ผิดพลาดในแบบจำลอง อาจจะหมายถึงการดีบัก แบบจำลองก็ได้**

**Validation คือ กระบวนการของการเข้าถึงระดับความเชื่อมั่นของแบบจำลอง ว่าแบบ จำลองถูกต้องใกล้เคียงระบบงานจริง**

3.10.1 Verification **ในโปรแกรม SI MAN โดยมีคำสั่งสำหรับการตรวจสอบความถูก ต้องของแบบจำลอง ได้แก่**

**• Step และ Go คำสั่ง Step จะแสดงกิจกรรมของ Entity ที่คำนวณในปัจจุบัน เคลื่อนที่ ผ่าน 1 block แต่ถ้าต้องการตรวจสอบบางช่วงของเวลา เราสามารถข้ามไปตรวจสอบที่ เวลาที่ต้องการได้ โดยใช้คำสั่ง Go Until ตามด้วยเวลาที่ต้องการจะหยุด แต่ถ้าจะให้ทำ การทดลองลองไปเรื่อยๆ ก็ใช้คำสั่ง Go เท่านั้นรูปที่ 3.13 แสดงตัวอย่างการใช้คำสั่ง**

```
Reading program file: MODEL1.P
Beginning replication 1 of 1
®0.O>st
SIMAN Run Controller.
      106CREATE, 1: expo(5);0.0>go until 20
Break at time: 20.0
(20.O
```
 $\,$ รูปที่ 3.13 ตัวอย่างการใช้คำสั่ง GO และ Until

- **Set และ Cancel Command คำสั่ง Set เป็นการกำหนดใหโปรแกรมทำตามเงื่อนไขที่ เราต้องการ และคำสั่ง Cancel เป็นคำสั่งเพื่อยกเลิกคำสั่ง Set ที่กำหนดไปแล้ว การใช้ คำสั่ง Set มีดังนี้ (รูปที่ 3.14 และ 3.15)**
	- **1) Set Break ใช้สำหรับกำหนดจุดหยุดชั่วคราว ที่ Block ที่กำหนด โดยอาจ กำหนดเป็นเลขที่ Block หรือ ซึ่ง Block ก็ไต้การ Cancel Break ทำไต้ เช่นเดียวกับ Set Break จำเป็นต้องกำหนด Block ที่ต้องการยกเลิก**
	- **2) Set Watch ใช้สำหรับตรวจสอบการเปลี่ยนแปลงของตัวแปรหรือ เงื่อนไข ต่างๆ โปรแกรมจะหยุดเมื่อเงื่อนไขที่กำหนดมีค่าเปลี่ยนไป หากยกเลิกก็ ใช ้ Cancel Watch เช่นเดียวกัน**
	- **3) Set Intercept Command ใช้สำหรับให้หยุดเมื่อมี Entity ที่ Set Intercept ไว้เข้ามาสู่การคำนวณ ใช่โดยตามด้วยเลขที่ Entity ที่ต้องการให้(หยุด) ตรวจสอบ ส่วนการยกเลิกทำโดย cancel intercept**
	- **4) Set Trace Block สำหรับแสดงข้อมูลกิจกรรมคล้าย step ซึ่งจะกำหนดให้ แสดงบน block ที่กำหนดโดยกำหนดเลขที่ block เช่นเดียวกัน**
	- **5) Set Trace Entity สำหรับแสดงข้อมูลโดยการกำหนดให้แสดงเฉพาะ Entity ที่กำหนด**

```
T m m â Æ J I ~~~ iüLi H ไ ฒ เ
1 pgggm
                                                         œ.ag
  I; Reading program f ile : I50DSL1.P
Beginning replication 1 of 1<br>B<br>B
  0>go u n til 20
  Break at time: 20.0
ggi
<i><u>m</u>
ry- M
  2 0 .0>3et break 5
  *■ ** Break s e t on block ร
H:81E
  20.0>cancel break 5
  *•** Break cancelled on block 5
'■****/
  20.0> set watch KQ(buffer)>l
  S et Hatch Expression:
   Expr# Stop E ntity Value
                                       Expression
       1 Y TRUE
                                         HQ(BUFFER)>1
  p o . Cr>cancel x*atch HQ (buffer )>1
  *** 1 watch expressions cancelled.
```
*ร ูป ท ี่ 3.14 ตัวอย่างการใช้คำสั่ง Set B reak และ Set W atch*

```
20.0> set in tercep t 2 *** In tercep t s e t on e n tity 2
20. Cr>cancel in tercep t 2 1,1 In tercep t on e n tity 2 cancelled.
20.0>3et trace blocks 1 ..3
20.0>cancel trace blocks 1 ..3 ***• Trace on block range 1 through 3 can celled .
2 0.0> set trace e n tity 2
*** Trace s e t on e n tity 2
2 0 .0>cancel trace e n tity 2 *** Trace on E ntity 2 cancelled.
```
*ร ูป ท ี่ 3.15 ตัวอย่างการใช้คำสั่ง S e t Intercept และ S e t Trace*

**• Show Command เป็นคำสั่งให้แสดงค่าต้วแปรหรือ Attribute หรือเงื่อนไข ณ เวลานั้นๆ รูปที่ 3.16 แสดงตัวอย่างการใช้คำสั่ง Show**

```
2 0 . 0>show tn o ¥
    tno \dot{t} = \dot{20}2 0.0 > sh o w H Q (b u ffer)
    HQ(BUFFER) = 2
```
*ร ูป ท ี่3 .1 6 ตัวอย่างการใช้คำสั่ง Show*

**• TRACE Element ต่างจากคำสั่งเนื่องจากเรากำหนดลงไปใน Experiment frame โดย จะใช้สำหรับแสดงการทำงานของโปรแกรมทีละขั้นตอน โดยเรียงตาม Entity และ เวลา นอกจากนั้นยังสามารถกำหนดให้แสดงเฉพาะช่วงที่เงื่อนไขที่กำหนดไต่อีกด้วย เพื่อ ตรวจสอบเฉพาะที่ต้องการ และสามารถกำหนดให้แสดงค่าเงื่อนไข หรือตัวแปรที่ ต้องการได้**

#### **3.10.2 การตรวจสอบความสมเห ตุสมผลของแบ บจำลอง (Validation)**

**การตรวจสอบความสมเหตุสมผลของแบบจำลอง เป็นกระบวนการเพิ่มระตับความมั่นใจ ในการยอมรับแบบจำลองของผู้ใช้งาน ว่าแบบจำลองทำงานไต้ถูกต้องตามระบบงานจริง ซึ่งการ ตรวจสอบความสมเหตุสมผลของแบบจำลอง เกี่ยวกับ 3 ส่วนตังนี้**

- **1. แบบจำลองเพียงพอที่จะสามารถเป็นแทนของระบบงานจริงไต้ เป็นการทดสอบ โครงสร้างของแบบจำลอง ลักษณะหน้าที่ การทำงาน การดำเนินการต่างๆ สะท้อน ถึงลักษณะของระบบงานจริง ซึ่งงานวิจัยฉบ้บนี้ไต้สร้างแบบจำลองที่แสดงถึงการ ทำงานจริงอย่างมีเหตุมีผล และเหมาะสม รายละเอียดในการสร้างแบบจำลองอยู่ใน หัว'ข้อที่ 3.5 การสร้างแบบจำลอง**
- **2. แบบจำลองสร้างข้อมูลที่มีลักษณะของระบบงานจริง เป็นการสร้างความเชื่อมั่นว่า ข้อมูลที่จะนำไปใช้ในแบบจำลอง มีลักษณะของข้อมูลเหมือนกับระบบงานจริง ซึ่ง การวิเคราะห์ข้อมูลจะอธิบายรายละเอียดในบทที่ 4**
- **3. ระตับความเชื่อมั่นในการยอมรับของผลลัพธ์ของแบบจำลองอยู่ในระตับที่เพียงพอ เป็นการทดสอบผลลัพธ์ของแบบจำลอง โดยการเทียบกับระบบงานจริง เพื่อเป็น การแสดงถึงระดับความเชื่อมั่นในการยอมรับของแบบจำลอง ซึ่งการทดสอบจะ อธิบายรายละเอียดในบทที่ 5**

**ารตรวจสอบความสมเหตุสมผลของแบบจำลอง เพื่อแสดงระดับความมั่นใจในการยอม รับแบบจำลองว่าสามารถแสดงเป็นตัวแทนของระบบงานจริงได้เพียงใด โดยในวิทยานิพนธ์ฉบับ นี้จะใช้การทดสอบความแตกต่างของค่าเฉลี่ยสองประชากรแบบจับคู่ และการทดสอบความ แปรปรวนของสองประชากร ในรายละเอียดของการตรวจสอบจะอธิบายในบทที่ 5**

# 3.11 การวางแผนการการทดลองขันสุดท้าย

**การผลิตของกรณีศึกษา ถือว่าเป็นแบบของ Non-Terminating System ซึ่งถ้าเป็น Non-Terminating โดยปกติแล้วเราจะสนใจลักษณะของระบบในช่วงสภาวะคงตัว ซึ่งขณะเริ่ม ต้นแบบจำลอง เงื่อนไขเริ่มต้นจะไม่เหมือนระบบงานจริง คือ เริ่มต้นในแบบจำลองจะไม่มีงาน ค้างอยู่ในแบบจำลอง ซึ่งในระบบงานจริงจะไม่เป็นเช่นนั้น จึงจำเป็นที่จะศึกษาในช่วงสภาวะคง ตัว โดยวิธีการที่จะจัดการเกี่ยวกับปัญหานี้ได้แก่**

- **1. ลดช่วงไม่คงตัวโดยการเลือกเงื่อนไขเริ่มต้นให้ใกล้เคียงกับระบบงานจริง**
- **ตัดช่วงไม่คงตัวโดยศึกษาเฉพาะช่วงที่เข้าสู่สภาวะคงตัว**
- **ทำการทดลองในระยะเวลายาวนานเพียงพอให้ข้อมูลในช่วงสภาวะคงตัวมากจนข่มข้อมูล ช่วงสภาวะไม่คงตัวหมด**

**ในวิทยานิพนธ์ฉบับนี้จะเลือกใช่วิธีที่สอง คือ ตัดช่วงที่เป็นสภาวะไม่คงตัวทิ้ง เพราะว่า เราไม่สามารถเลือกเงื่อนไขเริ่มต้นให้ใกล้เคียงระบบงานจริงอย่างมั่นใจได้ และก็ไม่ได้มีข้อมูล มากพอ จนสามารถทำการทดลองนานจนสภาวะคงตัวข่มสภาวะไม่คงตัว**

**การเลือกตัดสภาวะไม่คงตัวจะใช้วิธีการพ ิจารณ าค่าของเวลาของงานที่อยู่ในระบบ (Flow Time) โดยใช่วิธีการที่ง่าย และสามารถปฏิบัติได้ สำหรับการเลือกช่วงสภาวะไม่คงตัว โดยทำการทดลองเบื้องต้นนำข้อมูล Flow Time มาหาวาดกราฟ Moving Average ซึ่งกราฟ Moving Average คือ การคำนวณค่าเฉลี่ยของ K ข้อมูลในแต่ละข้อมูล โดยเมื่อมีข้อมูลใหม่ๆ เข้ามา จะตัดข้อมูลตัวหลังสุดทิ้งไป ถ้าเรายิ่งเพิ่มค่า K จะยิ่งให้กราฟที่ไตัจะเรียบมากยิ่งขึ้น**

**เริ่มต้นทำการทดลอง 1 รอบ เป็นเวลา 7 ฯ 0 6 วินาที แล้วนำข้อมูล Flow Time มาสร้าง กราฟ Moving Average โดยใช้ค่า K=20 ตังรูปที่ 3.17 จากกราฟนำมาพิจารณา ช่วงที่กราฟ ค่อนข้างดงที่ จากกราฟ พ บว่าประมาณ 10® วินาที จึงกำหนดช่วงสภาวะแปรเปลี่ยน (Transient) ที่เวลา106 วินาที**

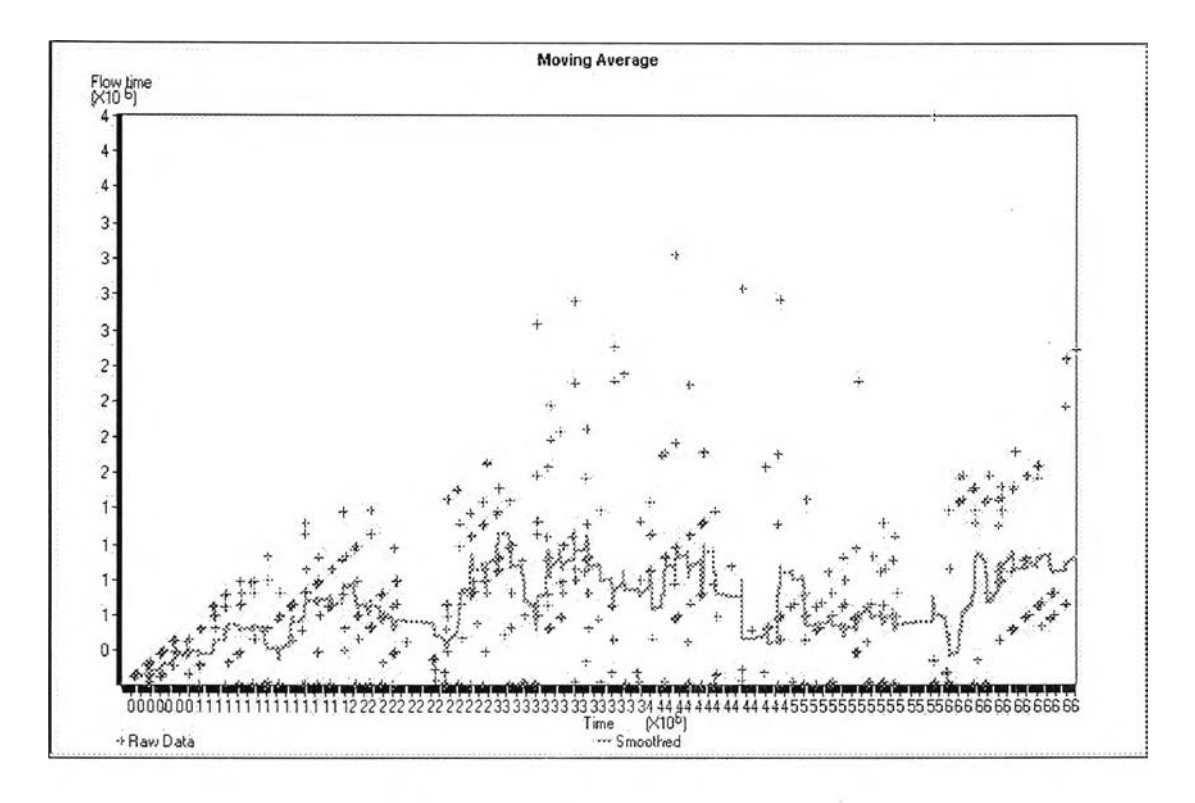

รูปที่ 3.17 กราฟ Moving Average ที่ K=20

**อกจากนั้นการคำนวณค่าเฉลี่ยค่าดัชนีว้ดประสิทธิภาพต่าง ๆ จะคำนวณเป็นช่วงเวลา (Batch) ดังนั้นจึงต้องคำนึงถึงความเป็นอิสระของข้อมูล จึงต้องพิจารณาว่าต้องมีขนาดของข้อ มูลประมาณเท่าใดจึงจะเพียงพอที่จะ ถือว่าข้อมูลที่ไต้เป็นอิสระแก่กัน โดยพิจารณาจากกราฟ Correlogram ดังรูปที่ 3.18 จากกฎของการใช้หัวแม่มือ (Rule Of Thumb) พบว่าจำนวนข้อมูล ที่เหมาะสมจะมีค่าประมาณ 10 เท่าของจำนวน Lag ที่ทำให้ข้อมูลสองชุดเป็นอิสระแก่กัน ซึ่ง จำนวน Lag จะหาได้จากกราฟโดยพิจารณาช่วงที่ค่า Correlogram ใกล้ศูนย์ในการทดลองนื้ใต้ จำนวน Lag ประมาณ 60 ดังนั้นจำนวนข้อมูลต่อหนึ่งรอบการทดลองควรจะไม่น้อยกว่า 600 ข้อ มูล ซึ่งถือการทดลองหนึ่งหลังจากคัดช่วงสภาวะแปรเปลี่ยนแล้ว ไต้จำนวนข้อมูลมากกว่า 600 ข้อมูล จึงเพียงพอที่จะถือว่าเป็นอิสระแก่กัน**

**จากการทำการทดลองเบื้องต้นหนึ่งรอบ สามารถกำหนดช่วงสภาวะแปรเปลี่ยนจึงท่า การทดลองใหม่สามรอบเพื่อประมาณค่า Mean Flow Time แบบช่วงได้ด้วยขนาดของช่วงความ กว้างครึ่งหนึ่งไม่เกิน 5 เปอร์เซ็นต์ของค่าเฉลี่ย (ห=2.21 เปอร์เซ็นต์) จึงกำหนดให้ท่าการทดลอง ในแต่ละปัจจัย ปัจจัยละสามรอบๆละ 7\*10 วินาที จนครบทุกปัจจัย โดยตัดช่วงสภาวะแปร เปลี่ยนทุกรอบการทดลอง**

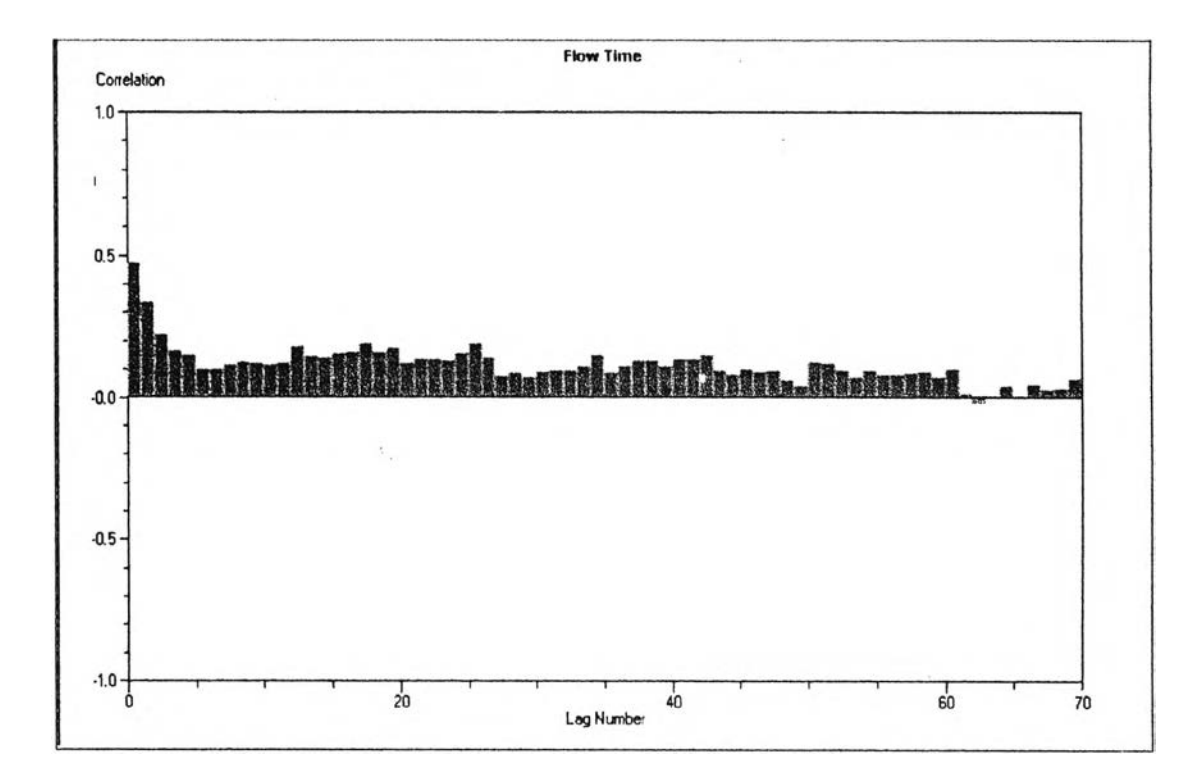

*ูป ท ี่3.18กราฟ Correlogram ของ Flow Time*

### 3.12 การดำเนินการทดลอง

**เป็นการทดลองโหํโปรแกรมทำการคำนวณ (Run) โห์ได้ผลลัพธ์ต่างๆ และผลลัพธ์ที่ได้ จากการทดลอง สำหรับนำไปวิเคราะห์ต่อไป**

### 3.13 การตีความผลการทดลอง

**เป็นการนำผลลัพธ์มาวิเคราะห์ และทำการดีความผลลัพธ์ ซึ่งโดยรายละเอียดจะอธิบาย ในบทที่ 6**

### 3.14 การจัดทำเอกสารการใช้งาน

เป็นการบันทึกการทำแบบจำลอง โครงสร้างของแบบจำลอง วิธีการใช้ ผลที่ได้จากการ **ใช้งาน เพื่อประโยซทํไนการทำไปใช้งาน และการพัฒนาแบบจำลองต่อไป ทั้งนี้การจัดทำ เอกสารสำหรับการจำลองแบบปัญหานี้จะถูกรวบรวมอยู่ในวิทยานิพนธ์ฉบับนี้**

#### 3.15 สรุป

**การสร้างแบบจำลองในงานวิจัยฉบับนี้จะใช้คอมพิวเตอร์ช่วยในการจำลองแบบปัญหา โดยใช้โปรแกรมซื่อ SIMAN ทำการจำลองแบบปัญหาเพื่อวิเคราะห์ผลกระทบของปัจจัยกฎการ จัดสำดับต่อดัชนีวัดประสิทธิภาพที่กำหนด เพื่อเป็นแนวทางในการเพิ่มประสิทธิภาพของการ ผลิต**

**เมื่อสร้างแบบจำลองแล้วทำการวางแผนการทดลองเบื้องด้น ซึ่งเป็นการกำหนดปัจจัยที่ ใช้ในการทดลอง ดัชนีจัดประสิทธิภาพ และลักษณะโครงสร้างของแบบจำลอง หลังจากนั้นจะ ออกแบบการทดลองขั้นสุดท้าย โดยทำการทดลองเบื้องด้น เพื่อหาสภาวะคงตัว เพื่อทำการ ทดลองบนสภาวะคงตัว ระยะเวลาการทดลอง นอกจากนั้นยังต้องมีการตรวจสอบความถูกต้อง ของแบบจำลอง ทั้งทางด้าน ข้อมูล โครงสร้างลักษณะการทำงานของแบบจำลอง และความ สมเหตุสมผลของแบบจำลอง ซึ่งจะกล่าวเพิ่มเติมในบทที่** 4 **และ** 5

**จากนั้นจะทำการทดลองโดยการเปลี่ยนปัจจัยกฎการจัดสำดับ โดยทำการทดลองสาม รอบ รอบละ 7\*1อ6 วินาที ทำการเก็บข้อมูลเฉพาะช่วงสภาวะคงตัว จากนั้นทำผลการทดลองไป วิเคราะห์ สรุปผลการทดลอง และจัดทำเป็นเอกสาร**